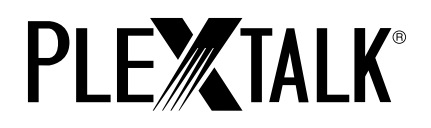

# **PTP 1 User's Guide**

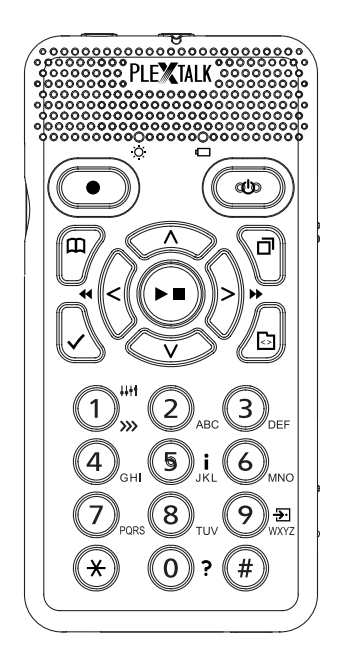

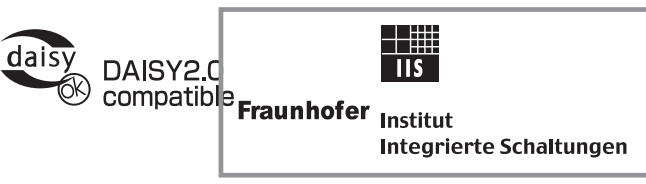

MPEG Layer 3 audio compression technology licensed by Fraunhofer IIS and THOMSON multimedia. http://www.iis.fhg.de/amm/

©2008 Shinano Kenshi Co.,Ltd.

# **IMPORTANT**

#### **FCC NOTICE**

**Declaration of Conformity**  Model Number: PTP1 Trade Name: **I**D PLEXTOR Responsible party: Shinano Kenshi Co., Ltd. Address: 6-15-26 Chuo, Ueda-shi, Nagano-ken 386-0012 JAPAN

This device complies with Part 15 of the FCC Rules; Operation is subject to the following two conditions:

(1) This device may not cause harmful interference, and (2) This device must accept any interference received, including interference that may cause undesired operation.

This equipment has been tested and found to comply with the limits for a Class B digital device, pursuant to part 15 of the FCC Rules. These limits are designed to provide reasonable protection against harmful interference in a residential installation. This equipment generates, uses and can radiate radio frequency energy and, if not installed and used in accordance with the instructions, may cause harmful interference to radio communications. However, there is no guarantee that interference will not occur in a particular installation. If this equipment does cause harmful interference to radio or television reception, which can be determined by turning the equipment off and on, the user is encouraged to try to correct the interference by one or more of the following measures:

Reorient or relocate the receiving antenna.

increase the separation between the equipment and receiver.

\_ Connect the equipment into an outlet on a circuit different from that to which the receiver is connected.

\_ Consult the dealer or an experienced radio / TV technician for help.

 Any changes or modification not expressly approved by the party responsible for compliance could void the user's authority to operate the equipment.

#### **Canadian Department of Communications Statement**

This digital apparatus does not exceed the Class B limits for radio noise emissions from digital apparatus set out in the Radio Interference Regulations of the Canadian Department of Communications.

This class B digital apparatus complies with Canadian ICES-003. Cet appareil numerique de la classe B est conforme a la norme NMB-003 du Canada.

## **CAUTION**

 Use of controls or adjustments or performance of procedures other than those specified herein may result in hazardous radiation exposure.

The laser beam emitted from the optical pickup is invisible. Accordingly:

・ **Do not open the optical pickup housing.** 

# **TABLE OF CONTENTS**

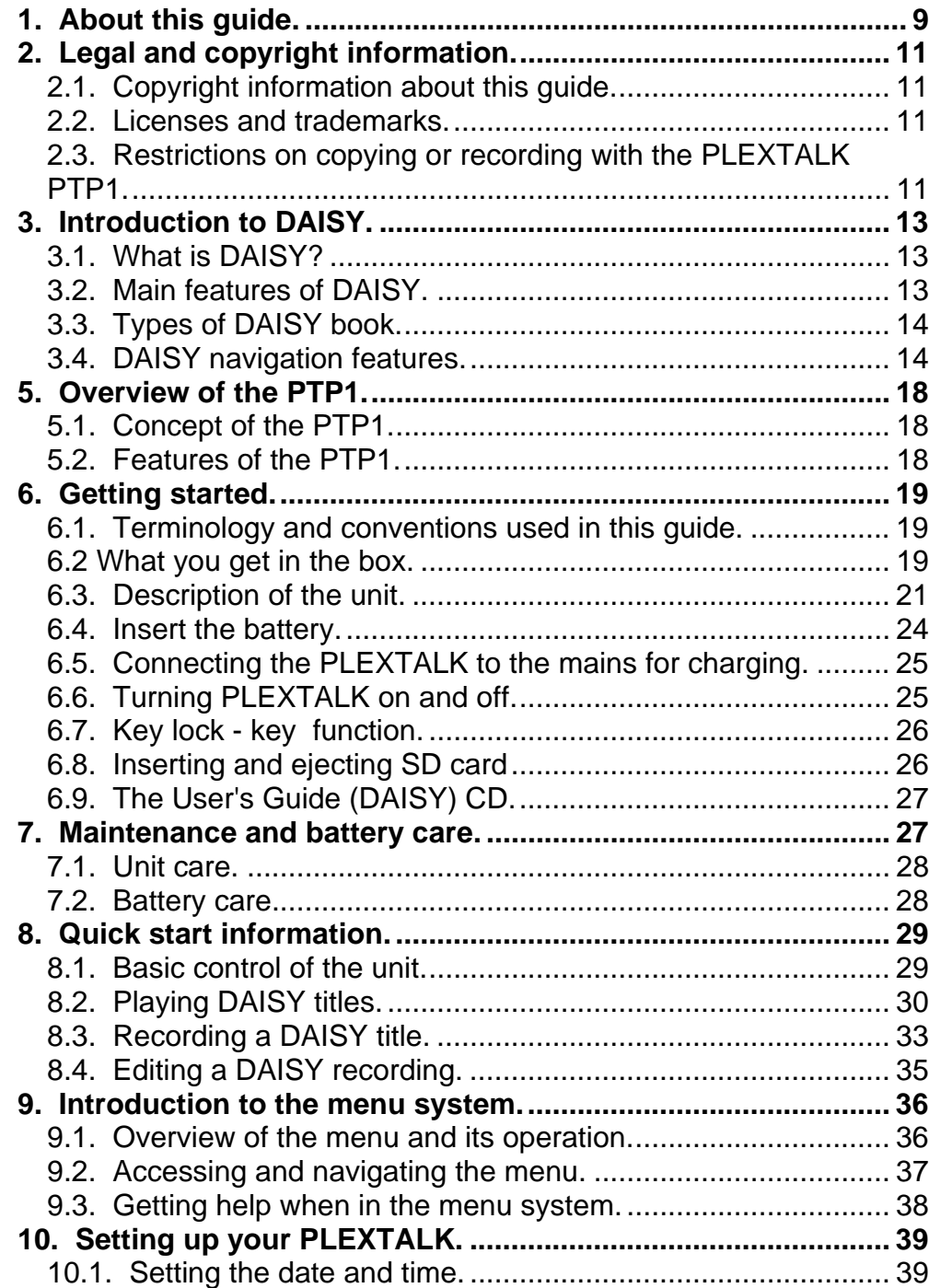

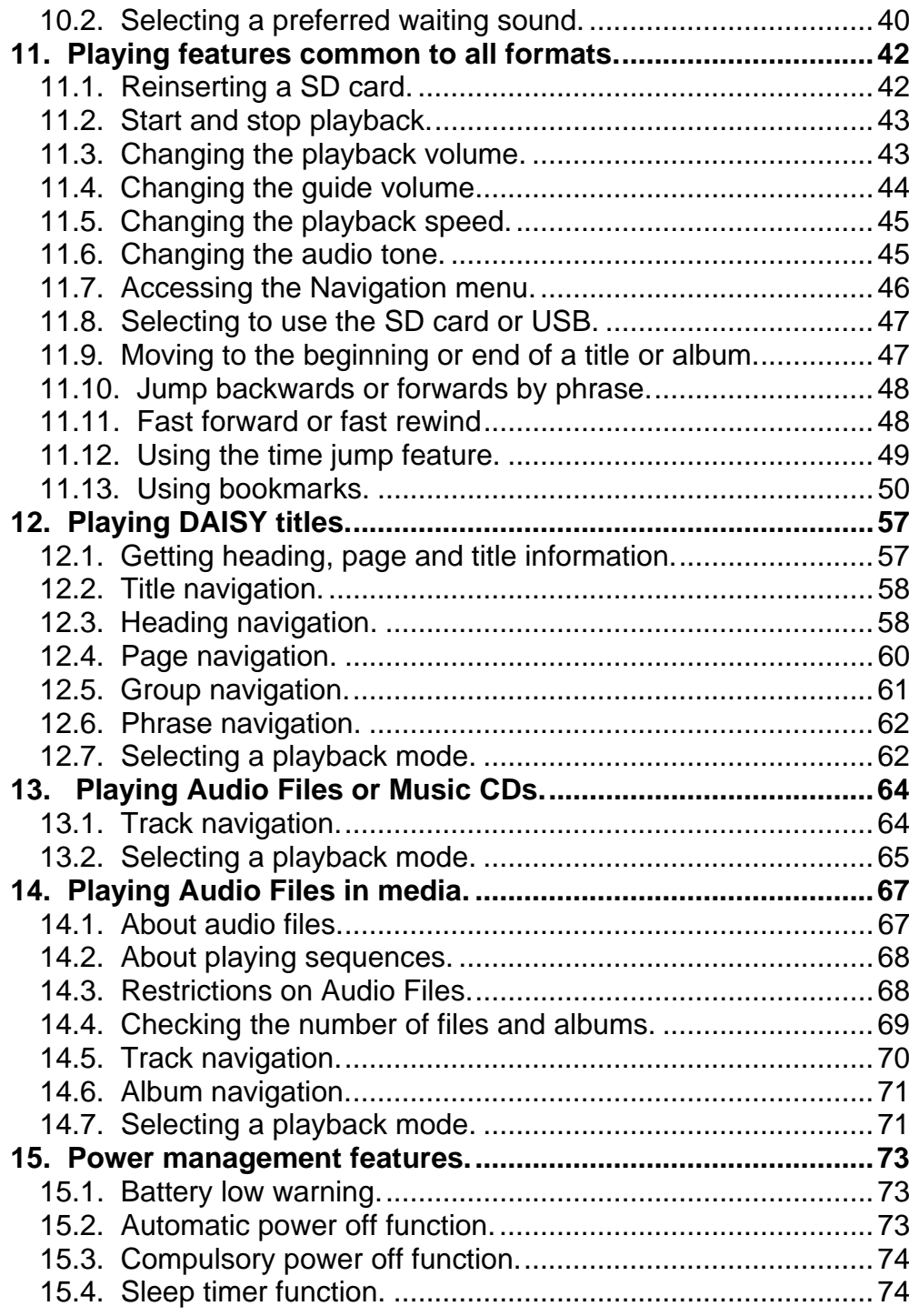

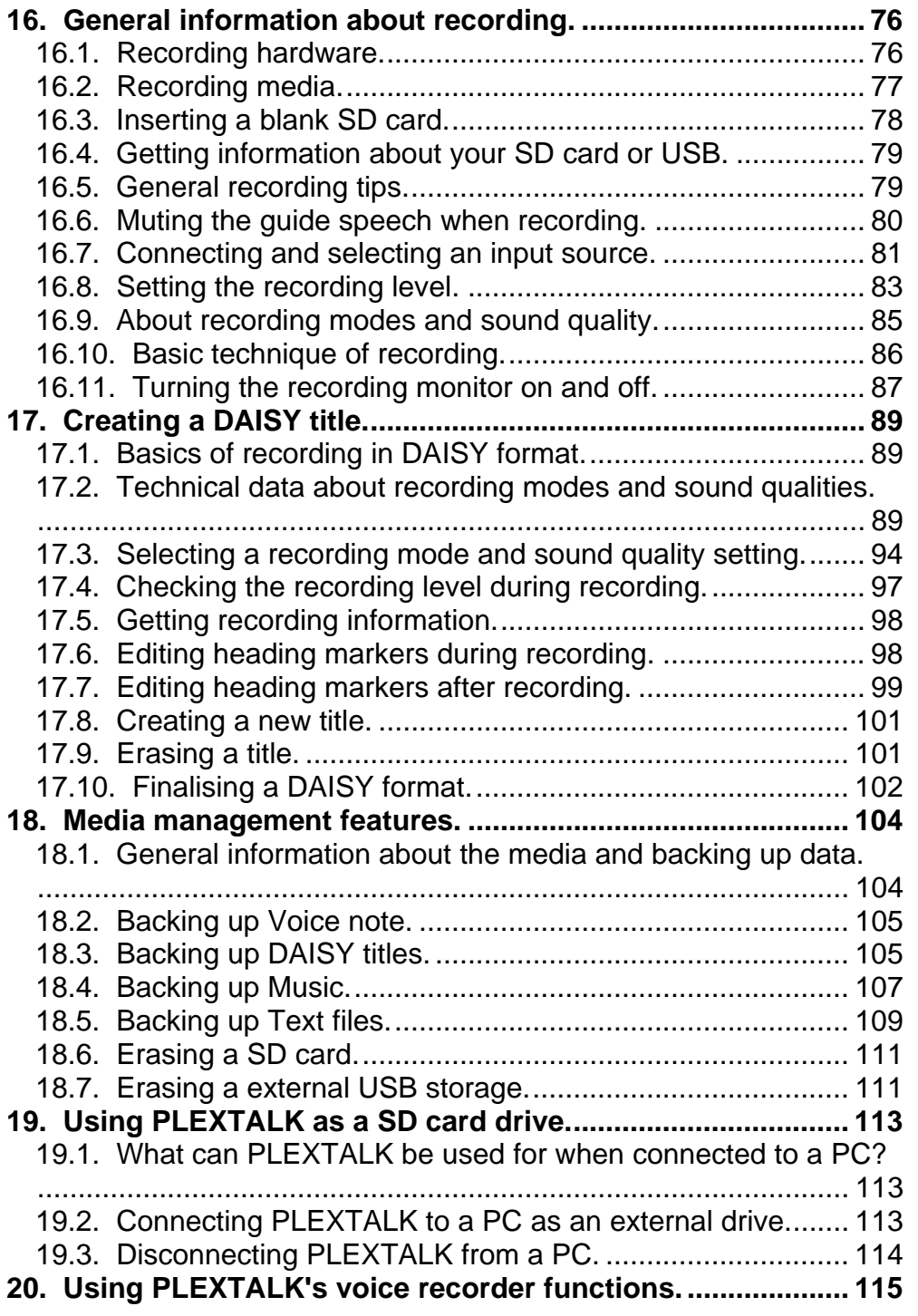

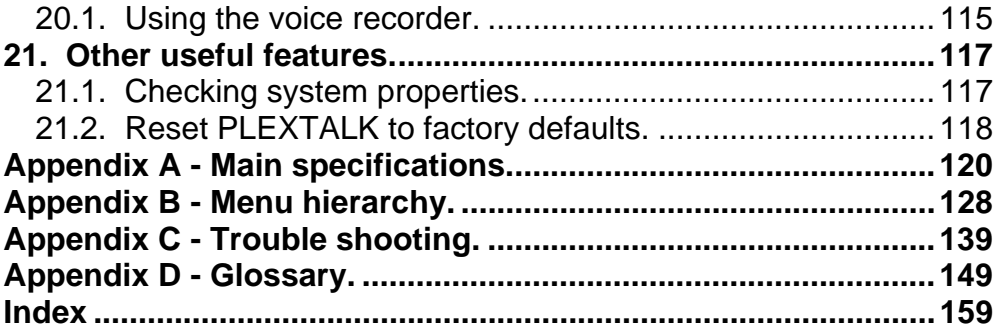

# **1. About this guide.**

Congratulations on the purchase of your new PLEXTALK Pocket PTP1. This guide contains all the information you will need to get started with your new PLEXTALK. It has been written in a way, which will allow you to learn progressively, starting with the basic concepts and building up to the more technical operations that you can try as you gain in confidence.

The guide is provided as electronic files in both text and Microsoft Word formats. All these versions of the guide should be in the box along with your PLEXTALK and the electronic files are located on the User's Guide CD, with the electronic files being located in a folder called "Manual".

Once you get to know the structure of the guide, you should find it is easy to locate the particular information you are looking for at any time. If you are a beginner to the DAISY format and to digital recording, it is recommended that you read through the guide sequentially, learning as you go. If you are an advanced user, or have had experience of using the PLEXTALK, you may wish to bypass some of the preliminary information. Chapter 5 details the features of the PTP1. You may find it useful to review this information before continuing.

For those who wish to get started quickly, you may wish to read Chapter 8 "Quick start instructions". This gives you an introduction to PLEXTALK features required for using PLEXTALK as a player and recorder. If you prefer to learn about the features in more detail, you can bypass this section and work your way more carefully through the main chapters of the guide.

NOTE: The Quick Start chapter does not cover features in depth so please be aware that many of the details have been omitted. NOTE: Whether you wish to get started quickly or more methodically, you should ensure that you read Chapter 2, Chapter 4 and Chapter 7 before progressing. These chapters detail the legal and copyright

restrictions, the safety information and issues relating to looking after your PLEXTALK properly.

# **2. Legal and copyright information.**

This chapter contains very important information regarding copyright, licences and trademarks. It also outlines the restrictions, which apply when using the PLEXTALK PTP1 for copying or recording digital sound. You are strongly advised to read this chapter thoroughly before continuing.

# **2.1. Copyright information about this guide.**

Shinano Kenshi reserves the right to modify the products described in this guide at any time without prior notice.

Shinano Kenshi makes no representation or warranties with respect to the contents hereof and specifically disclaims any implied warranties of merchantability or fitness for any particular purpose. Further, Shinano Kenshi Co., Ltd. reserves the right to revise this guide and to make changes in its content, without obligation to notify any person or organization of such revision or change.

This guide is copyright. All right reserved. It may not be copied, photocopied, translated, or reduced to any electronic medium or machine-readable form without Shinano Kenshi's prior permission.

Manual copyright 2008 Shinano Kenshi Co., Ltd.

#### **2.2. Licenses and trademarks.**

All licenses and trademarks are property of their respective owners.

#### **2.3. Restrictions on copying or recording with the PLEXTALK PTP1.**

Before using your PLEXTALK, you should review the following important information to ensure that you understand the legal restrictions that apply to its use for certain operations.

## **2.3.1. General information.**

PLEXTALK is designed to help you record and reproduce sound works, to which you own the copyright, or where you have gained permission from the copyright owner or the rightful licenser. Unless you own the copyright or have gained the appropriate permission from the copyright owner or the rightful licenser, your unauthorized recording, reproduction or distribution thereof, may result in severe civil and criminal penalties under copyright laws and international copyright treaties. If you are uncertain about your rights, contact your legal advisor.

Under no circumstances will Shinano Kenshi be responsible for the consequences of any illegal copying performed using PLEXTALK.

# **2.3.2. Music CDs.**

Copies of Music CDs are for individual enjoyment and, under the Copyright Act, cannot be used otherwise, without the authorization of the copyright holder. Music CD-R or CD-RWs, which are special CDs for music format recording, contain special codes to identify that additional money has been paid, as compensation for private recording, with the objective of protecting music copyrights, in the same manner as devices such as MDs.

PLEXTALK is equipped with a mechanism that checks the identification code to permit recording on Music CD-Rs alone. Music CD-R or CD-RWs are sold by several companies. When you purchasing them, it is necessary to check whether it is an audio/music type CD-R or CD-RW or a data type CD-R or CD-RW.

# **3. Introduction to DAISY.**

This chapter gives an overview of the DAISY format and some of the terminology used. If you are new to the DAISY format, you should read this chapter thoroughly. If you are an experienced DAISY user, you may wish to skim read the chapter or bypass it altogether.

## **3.1. What is DAISY?**

DAISY is an acronym, which stands for Digital Accessible Information System. It is the format, which is being developed as the international standard for digital talking books. DAISY books can be played on a dedicated hardware player or on a computer equipped with the appropriate software.

#### **3.2. Main features of DAISY.**

The main features of the DAISY format are as follows:

- Compression of information with high levels of compression available, it is possible to store up to 90 hours of digital audio on a single CD (700MB).
- Flexible Navigation the DAISY format includes a range of features, which enable the reader to quickly access the parts of the book they wish to read. These features include navigation on 6 levels, by pages, by groups and phrases. These items will be discussed in more detail later in this chapter.
- Multi-media capability in addition to digital audio, the DAISY format is able to incorporate text, graphics and even video to provide the reader with a fully synchronized, multi-media reading experience.

#### **3.3. Types of DAISY book.**

The DAISY format allows for 6 types of DAISY book, which range from audio books with no navigation structure to books with text and no audio. A brief description of each type is given below:

- Type 1 Audio without structure: The simplest type of book. Direct navigation to the points within the book is not capable.
- Type 2 Audio and structure: A marked up text file contains the structure of the book and provides links to features such as headings and page numbers. This allows the reader to navigate directly to those points. The marked up file is called the Table of Contents or ToC.
- Type 3 Audio with structure and partial text: As well as containing the structure, the marked up file contains some text from the book, for example, for a glossary or index. If listening to the book on a pc the text will appear on screen and the reader will be able to search for words within the text.
- Type 4 Audio and full text: This is the most time consuming type of book to produce but provides the most accessibility. Audio and text are fully synchronised throughout the book, so that the correct text appears on screen as the audio is being read.
- Type 5 Full text and partial audio: the book has structure and complete text but only limited audio. The marked up file contains the structure and the text of the book, but there is only audio for part of the text.
- Type 6 Full text and no audio: This is electronic text structure; there are no audio files.

# **3.4. DAISY navigation features.**

The DAISY format gives the reader a number of options about how to navigate a DAISY book. This section gives brief details about the most common navigation features.

#### **3.4.1. Navigation levels.**

A DAISY book can have up to 6 levels of navigation. The number of levels in a book will depend on the structure of the original book. The levels are hierarchical with Level 1 the highest and Level 6 the lowest. This can be thought of as being similar to the hierarchy of a contents listing in a book, in the sense that there are major items and then sub items within them and so on. Every heading that has been coded into a DAISY book will have an associated navigation level between 1 and 6.

There are no fixed rules about how the DAISY navigation levels should be used and people's views on how this should be done would vary. For simple books, which only have chapters, it is likely that only one level will be used. For more complex books, which may have **chapters, sections and sub sections**, there might be 3 levels used (**Level 1 for chapters, Level 2 for sections and Level 3 for sub** sections). Once the book has been created, the levels of navigation are fixed and cannot be altered by the reader.

When trying to find a specific part of a book, the reader would tend to use a higher level (perhaps Level 1 or Level 2) to find the main area of interest, and would then change to a lower level of navigation to home in on the information they are looking for. This allows them to bypass large portions of the book that they have no interest in at that time.

# **3.4.2. Headings.**

In order to use the navigation levels mentioned above, the location of all relevant navigation points has to be marked in the recording. In the context of this guide, these markers are called headings. Once a heading has been inserted into the DAISY recording, it can then be assigned a navigation level depending on the structure of the original book. When headings are inserted, they are numbered automatically

from 1 upwards, in the physical order that they appear in the recording.

#### **3.4.3. Pages.**

If a DAISY book has been marked for page navigation, the reader can go direct to specific pages or can skip backwards or forward a page at a time. To make this possible, the producer of the book must include the page markers when they create the book. The pages will be automatically numbered from 1 upwards starting from the beginning of the recording. The reader cannot add pages.

NOTE: Page markers in a DAISY book should always be placed at the start of the text on the relevant print page and not at the bottom, where the page number often appears. This means that, when you go to a page in the finished DAISY book, you will always be at the top of the page when it starts to play.

# **3.4.4. Groups.**

The group marker can be used to identify items in the book that the reader might wish to go to independently of the other navigation structures. For example, diagrams, tables, points of note, safety information and so on. When it used carefully, it could be extremely useful. Groups cannot be specified by the reader and must be inserted by the DAISY book producer.

# **3.4.5. Phrases.**

When the book is being recorded, the audio files are automatically divided into segments called "phrases". The recording software will decide on where a phrase starts and ends based on the amount of silence between one piece of audio and the next. The length of silence permitted before a new phrase is created is called the "pause time" and can be adjusted by the person making the DAISY recording. In order to break the audio up into phrases that are not too long or short, a fast reader might require a short pause time and a slower reader a longer pause time. When the recording is finished, the reader can use the phrases as an additional navigation feature.

# **3.4.6. Sections.**

A Section refers to the segment of audio between one heading and the next. A section is generally made up of a number of phrases but can have as few as one phrase. Each section will have a heading and an associated navigation level. Do not get confused between sections in a DAISY recording and sections of this guide.

#### **3.4.7. Bookmarks.**

Once the book is complete, the reader can add bookmarks at relevant places to enable them to find the marked locations at a later stage. The number of permitted bookmarks will depend on the DAISY player used but generally there will be more capacity than the reader requires. Bookmarks are the only navigation item that the reader can insert and remove.

# **5. Overview of the PTP1.**

This chapter gives you an overview of the PLEXTALK PTP1 and its main features.

# **5.1. Concept of the PTP1.**

 The PLEXTALK PTP1 is a lightweight, pocket-sized, DAISYcompliant music, voice, and book player/recorder that offers revolutionary mobility and ease of use by nearly anyone in business, education, and leisure. It is the world's first true crossover media recorder/player that bridges a host of applications yet also comes packed with features that support unsurpassed accessibility for those who are visually impaired or learning disabled.

## **5.2. Features of the PTP1.**

The main features of the PLEXTALK PTP1 are as follows:

- Stylish, Pocket-size and Lightweight
- DAISY Book Playback
- Voice Recording by DAISY Structure
- Text/HTML Contents Playback by Embedded Text-To-Speech Engine
- Voice Note-Taking Capability
- MP3 Music Play
- Support removable 32 GB SD cards and USB flash memory
- Media transfer by USB without PC
- High Quality Microphone and Speaker Built-In
- Plug-In Power for External Microphone
- Battery Rechargeable via AC adapter and USB

# **6. Getting started.**

You are now ready to get started to use PLEXTALK. This chapter will give you information of terminology, which used throughout the guide. It explains physical layout of PLEXTALK, such as how to connect the battery and power cable, how to turn on or off the unit and how to insert and eject SD cards. It also describes how to use the Key lock/Key, which can be extremely useful for beginners. It helps them to learn the layout of the keys.

#### **6.1. Terminology and conventions used in this guide.**

This section explains more details of the terminology and conventions those used throughout this guide. The details are as follows: these are not in order.

- NOTE: A note is used to denote an additional information; a tip of important point that not mentioned before. Generally these are listed after the instructions for reference purpose.
- REMINDER: A reminder is used for your reminder. Those are already explained in previous chapters. Reminders are generally written before the information for your reference.
- SD Card: PLEXTALK is able to use both "SD" and "SDHC" cards. In this User's Guide, both cards are called "SD cards".
- All key names and function names have been written with initial capitals.
- Menu options have been written with double quotes around the menu option names and an initial capital has been used.
- In order to make the listing of instructions more concise, it does not always explain details. In many cases, the speech guide of PLEXTALK gives you a clear using method, so operating features and factions should be clear.

# **6.2 What you get in the box.**

.

Please make sure thee items are included. If there is missing items, please contact local agent immediately.

- 1 PLEXTALK Pocket PTP1
- 1 SD Card 2GB (NOTE: The specification of the supplied card may differ from the one specified in the guide)

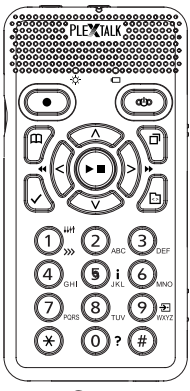

• 1 AC adaptor

- 1 Rechargeable battery
- 1 Stereo headphone
- 1 USB cable (long) for connecting to a computer

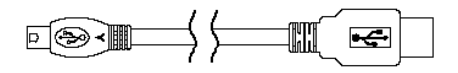

• 1 USB cable (short) for connecting to a USB peripheral

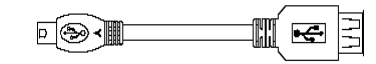

- 1 Poach
- 1 User's Guide CD
- **Quick quide**
- **Safety Instruction guide**

NOTE: It is strongly recommended that you retain your box and other packages. You may use for the return of your PLEXTALK.

#### **6.3. Description of the unit.**

This section describes the physical look of the PTP1 and the layout of the keys and other controls to allow you to locate them when referred to in later chapters. The names and main purposes are given here.

The PTP1 body has two types of colours. One is black and other is white. Black body PTP1 has white keys and white body has black keys. Holding the unit carefully, take a few moments to locate the top and bottom surfaces. The grill is located on top of the unit. The top has 20 keys. The PTP1 should now be set up in its normal operating position.

Keep the unit in this position as the physical layout is described.

# **6.3.1. Front surface**

] The grill that you used to orientate the unit is where the internal speaker and the built in microphone are located. The speaker is on the right and the microphone is the centre.

Just in front of the grill, on the centre, you should find 2 small bumps. These are LEDs. The one on the left is green and indicates when the unit is switched on or off. It becomes orange while recording and booting up. It flashes when the unit is shutting down. The one on the right indicates charging status. If the battery is charging, it will show a orange light. When the battery is fully charged, it turns green.

Under the grill there are two oval buttons. Left side is Record key, used for DAISY recording, Note taking and Voice bookmark. Right side is Power key, used for power on/off and sleep timer setting.

Under the Record key and Power key, there are 4 function keys - two are right side and other two are left side. Upper left key is Go To key, used for page, heading navigation and insertion of heading navigation at recording. Press and hold the key for page and heading information. Lower left key is Bookmark key, used for bookmark navigation, insertion and deletion. Press and hold the key for bookmark information.

Upper right key is menu key, used to access the main menu. Press and hold the key for enter/exit to Key describer. Lower right key is Title key, used for change title or media.

Between those function keys, Play/Stop key is located centre surrounded by four arrow keys. Centre key is Play/Stop key, used to start/stop playback and enter operation. Upside key is Up key, used for selecting level up for navigation, speed and tone or cancel operation. Downside key is Down key, used for selecting level down for navigation, speed and tone or enter operation. Left side key is Left key, used for arrow left or move back. Press and hold the key for fast rewind. Right side key is Right key, used for arrow right or move forward. Press and hold the key for fast forward.

The lower part of 12 keys, those are rounded, are generally called the Number Pad. It is laid out exactly like a push button telephone keypad with 4 rows of 3 keys. The first row has numbers 1, 2 and 3. The second row has numbers 4, 5 and 6. The third row has numbers 7, 8 and 9 and the fourth row has the Star key, Number 0 key and the Pound/Hash key. The number 5 key has a small raised dot on it to help you locate it.

Some of the keys have secondary functions and these are listed below:

Number 1 = Change speed and tone with Up/Down key

Number 5 = Get Information

Number 9 = Backup

Number  $0 =$  Help

Star = Undo/Cancel number input

Pound/Hash = Redo/Enter for number input

NOTE: In order to avoid any possible confusion that might arise due to language differences, the Pound/Hash key, marked with the "#" symbol, and which is located at the bottom right of the Number Pad, will be called the Enter key throughout this guide. The Star/Cancel key marked with the "\*" symbol, and which is located at the bottom left of the Number Pad will be called the Cancel key.

# **6.3.2. Top surface**

On the front side face of the PLEXTALK, there are 2 sockets. Left side is for external microphone socket, and centre is for headphone socket. All sockets take 3.5mm diameter stereo jack plug. At left corner, there are small holes for strap.

# **6.3.3. Left surface**

The left side of slot is for SD card.

# **6.3.4. Right surface**

On the right side of the unit, there are 2 switches. Upper switch is for the volume. Pushing the switch towards top, it increases volume. Pushing the switch towards bottom, it decreases volume. Lower switch is for the Key Lock. This is for keep away from malfunctions when you pressed the switch accidentally. Pushing the switch toward top it locks all keys and pushing the switch toward bottom it's released the lock.

Note: When you want to power on, make sure lock keys are released.

## **6.3.5. Bottom surface**

There are 2 items on the bottom face of the unit. The left item is a small round hole (DC input terminal) The right item is in a square shaped housing, is the USB socket

# **6.3.6. Back surface**

Carefully turn over PLEXTALK and place it face down on the flat surface, keeping the front of PLEXTALK towards you.

Battery cover is located the front side of PLEXTALK. On the edge of the cover, you should find two small projections on top and push square button on the bottom.

## **6.4. Insert the battery.**

In order to insert or replace the battery, do the following:

- Turn off the power and remove adopter
- Face down the player. Make sure two small projections are up. Press square button on the bottom of the player. During pressing the square button, pull two-line portion downward. Remove the cover completely.
- Hold the battery on your hand and make sure the two projections are right side of battery. The small projection should be left side.
- Install battery from right side of battery. If you try to install from left side, it does not fit the space.
- Put the cover slightly lower than the closed position. Slide cover carefully until the closed position. Make sure the cover locked automatically.

Note:

• Use recommended battery otherwise it may cause of explosion or fire.

When you inserting the battery, make sure the direction of its terminal is correct

#### **6.5. Connecting the PLEXTALK to the mains for charging.**

In order to charge the internal battery, you need to connect PLEXTALK to the mains supply as follows:

- Place PLEXTALK face up as normal operation position
- Plug power adopter into connection which is located left side of the bottom side face

# **6.6. Turning PLEXTALK on and off.**

To turn on or off, press and hold power key

- Press and hold power key to turn on. (Hold key 0.5 seconds or longer)
- When power is on, you will hear musical tones that indicate that the unit is powering up with illuminating LED in orange.
- A different musical sound indicates ready to use with illuminating LED in green.
- Press and hold power key again to turn off (hold key 1.5 seconds or longer):
- The unit will beep and then announce that it is shutting down with flashing the power LED.
- Musical tones will indicate that the unit is busy and, after a short while, a different musical sound indicates that PLEXTALK has completed the shut down process.

Note:

- Booting up process should require approximately 20 seconds in case of first use or after battery replacement.
- When you turn off the power, if you hold the key too short time, the sleeping timer will start of its functioning. When you turn off the power, make sure you hold the key over 1.5 seconds

#### **6.7. Key lock - key function.**

REMINDER: The Key Lock switch is located on the right side lower position of PLEXTALK.

As its name implies, the Key Lock has a purposes as follows:

It can be used to lock the keys and controls so that they can't be accidentally operated. If PLEXTALK is off when the lock is applied, the power switch will not function. The unit will say "Key Lock" and will then turn off again. If PLEXTALK is on when the lock is applied, all keys and controls will be unable to function, including the power switch.

To apply the lock, push up the Key Lock switch of PLEXTALK. If PLEXTALK is on, it will say "Key Lock on". No speech will be heard if PLEXTALK is off.

To unlock PLEXTALK, pull down the Key Lock switch of PLEXTALK. If PLEXTALK is on, it will say "Key Lock off". No speech will be heard if PLEXTALK is off.

#### **6.8. Inserting and ejecting SD card**

REMINDER: The SD card is already inserted into the SD card slot when you purchase PLEXTALK. Initially, you need not this operation.

#### Insert the SD card:

- 1. Turn off the power
- 2. Insert SD card into the card slot. The front side of SD card is smooth surface. Place the crossed cut portion on lower right side. Make sure to insert until the end.

Eject the SD card:

1. Turn off the power 2. Push the SD card, so the part of its card will stick out. Pull out the portion and remove from the slot

Note:

Be sure the writing prohibited switch position

Writing prohibited switch is facing the smooth surface side, and placing the cross cut position on lower right; you will find the dent area on top of the SD card. The dent area is prohibited writing switch. Move switch by hooking with your finger nail. Left side of the switch is prohibited side (lock side), If it is locked, it cannot record, edit format or back up. If you so these operations, you need to move switch to the right side and release the lock.

#### **6.9. The User's Guide (DAISY) CD.**

The User's Guide CD, which has been included in your package, contains the following items:

- User's Guide in DAISY format this is an text only DAISY 3 production.
- User's Guide in Microsoft Word format this version of the guide can be found in a folder on the User's Guide CD called "Manual". The file name is "PTP1 Users Guide.doc".
- User's Guide in text format this is a plain text version of the User's Guide. this version of the guide can be found in a folder on the User's Guide CD called "Manual". The file name is "PTP1 Users Guide.txt".

# **7. Maintenance and battery care.**

It is important that you look after your PLEXTALK properly from the outset to ensure that you do not cause accidental damage to

PLEXTALK, the battery or the media. It is strongly recommended that you read this chapter carefully.

# **7.1. Unit care.**

When cleaning your PLEXTALK take note of the following points:

- WARNING: Always disconnect PLEXTALK from the mains supply before cleaning.
- Carefully wipe any dust and dirt from PLEXTALK with a soft cloth that has been dampened with a diluted, neutral detergent, then wipe dry with a cloth.

# **7.2. Battery care.**

In order that you get the most out of your rechargeable battery, you should take careful note of the following points:

- When using your PLEXTALK for the first time, or after one month of storage, you should connect to a mains power supply for at least 24 hours.
- $\bullet$  If PLEXTALK is not to be used for over a month, remove the battery and store it in a cool place with low humidity.
- $\bullet$  The battery life depends on how frequently it is used and recharged. Its capacity to store charge reduces over time. When the usable time following a charge becomes too short for practical use, replace the battery with a new one. These can be purchased from local agent. Regarding recycling and disposal of used battery, please ask them.
- $\bullet$  The usable time may be affected by the ambient temperature and working environment.
- $\bullet$  The battery will normally take 4 hours to fully charge. In order to maintain battery performance, the following procedure should be carried out every six months:
- Fully charge the battery
- Use on battery power until dead
- Recharge for 24 Hours

# **8. Quick start information.**

This chapter is designed to give you information about using your PLEXTALK as a DAISY player and recorder. It outlines how to use PLEXTALK's functions but does not describe them in detail. The main sections in this Quick Start section relate to the basic controls, playing a DAISY title, recording a DAISY title, simple editing of the recording and finalising recorded DAISY title.

NOTE: The instructions in this chapter assume that you are sufficiently familiar with PLEXTALK's layout that you do not require reminders. If you wish to confirm the details of the physical design of your PLEXTALK, you should refer to Section 6.3 before reading this chapter.

# **8.1. Basic control of the unit.**

PLEXTALK can be turned on by pushing the power key. After a short pause PLEXTALK will announce if it is accessing the SD card or the USB. If no media is inserted, PLEXTALK will say "No contents" or "No title".

Turn off the power by pressing the power key and holding it.

If the Key Lock switch is at the locked position, PLEXTALK will speak a warning message and will then turn off again..

Lock the Key Lock switch by pushing it towards the top of the unit. Unlock it by pulling it towards the bottom of the unit.

To adjust the playback volume, press the Volume Up key or Volume Down key until the required volume is reached. You can press and hold these keys down to change the volume quickly.

To adjust the playback volume, press the Menu key and select "system setting" and "select guide volume", then press the Right key or the Left key until the required volume is reached.

Adjust the playback speed by pressing the Number 1 key twice and pressing the Up key or the Down key.

Adjust the playback tone by pressing the Number 1 key and pressing the Up key or the Down key.

Insert a SD card by pushing into the SD card slot at the left of the unit. Ensure that the SD card is inserted with the label side upwards. PLEXTALK will recognise that it has been inserted and will automatically access the card contents.

Eject the SD card by pressing the SD card. Before ejecting the card, you must ensure that the unit is turned off. If you do not do this, you may cause damage to the card contents.

Check the current time on the internal clock by pressing and holding down the Information key. To set the internal date and time, press the menu key twice and select appropriate item. When finished, PLEXTALK will confirm the date and time you have set.

Access the menu system by pressing the Menu key once. Use the Left or Right key to move through the options on a level and use the Down key or the Enter key to select a menu option. Use the Up key or the Cancel key to exit one level. Press the Menu key to exit immediately from anywhere in the menu system.

# **8.2. Playing DAISY titles.**

In order to try out the features in this section, you may wish to open a DAISY title. Why not use the User's Guide as this contains the DAISY version of this guide.

Press the Number 0 key.

Press the Play/Stop key to start playback. Note that, if you have used it in the unit before, it will automatically start playback from where it finished playing on the previous occasion. Press the Play/Stop key a second time to stop playback.

When PLEXTALK has played a DAISY title to the end, it will stop automatically. Pressing the Play/Stop key at this stage will cause PLEXTALK to start playback from the beginning again.

To go to the beginning of the recording, press the Goto key followed by the Enter key. To go to the end of the recording, press the Goto key followed by the Number 0 key and then the Enter key.

Use the Up or Down key to move through the available navigation options for the current DAISY book. Use the Left or Right key to move back or forward on the selected navigation option.

You can switch from the SD card to the USB by using the title key and then use the Left or Right key to choose which contents you wish to open.

Jump back or forwards a phrase, or move back or forwards by pressing the Left or Right key.

To fast rewind or fast forward the recording, press and hold down the Left or Right key.

To get information about the current title, the headings, the pages in the current title, press and hold down the Number 5 key.

To get information about the bookmarks in the current title, press and hold down the Bookmark key.

To go to headings, press the Goto key until PLEXTALK says "Go to heading". Enter the number of the heading that you wish to go to and press the Enter key. PLEXTALK will go to the specified heading or title.

To go direct to a page, press the Goto key until it says "Go to page" and then enter the number of the page that you wish to go to. Confirm this by pressing the Enter key.

You can use the bookmark feature with all types of media. There are 3 types of bookmark that you have control of: the simple bookmark, numbered bookmarks and voice bookmarks. There is only one simple bookmark for each title. Voice bookmarks are numbered bookmarks with an additional piece of recording associated with them. PLEXTALK can remember the bookmark and other information for up to 1000 DAISY titles or albums.

Insert the simple bookmark by pressing the Bookmark key twice and then the Enter key. Insert a numbered bookmark by pressing the Bookmark key twice and then a number between 1 and 65000. You can have up to 10000 bookmarks total.

Insert a voice bookmark by pressing the Bookmark key twice and then a number between 1 and 65000. Then press and hold down the Record key whilst you record the appropriate message. When the Record key is released the voice bookmark is inserted.

To go to a bookmark that you have inserted, press the Bookmark key once and enter the number of the bookmark that you want to go to, and then press the Enter key. Press the Bookmark key once and then the Enter key on its own to go to the simple bookmark. When you go to a voice bookmark, the recorded message will either play or not depending on the setting you make in the "Setting of playing voice bookmark" option in the "Bookmark" menu in the menu system.

To clear a bookmark, the general procedure is to press the Bookmark key four times and enter the number of the bookmark you wish to remove, and then press the Enter key. For the simple bookmark, press the Bookmark four times and then press the Enter key.

You can clear all bookmarks in the current title or in all titles by making the appropriate selection from the "Bookmark" menu in the menu system.

#### **8.3. Recording a DAISY title.**

First you need to select your input source. You can choose from the built in microphone, an external microphone or the line in source.

The built in microphone is handy because you do not require any additional hardware to make a recording, however, it can pick up some noise.

An external microphone will generally give better quality recordings but you will need to purchase a microphone separately. It is often useful to use an external microphone for recording conferences, lectures or concerts. Wearing headphones whilst recording can help minimise the risk of feedback from the built in speaker.

Using the line in source is ideal for recording from other devices such as CD players, cassette players or radios. Recording directly from one device to another cuts out extraneous noises. You should connect to the other device using audio cable, connecting to the other device's headphone socket and PLEXTALK's line in socket.

When you connect your input source to the microphone or line in sockets, PLEXTALK will indicate that it recognises that a device has been connected as set by menu setting.

When recording from the built in microphone or the external microphone, it is useful to be able to silence the guide speech during recording, in order to avoid guide speech being heard in the final recording. This can be done in 3 ways:

- Plug in headphones.
- Turn the guide speech volume down to zero.
- Set the "Switch over the guidance when recording" option in the "Recording Settings" menu to "Guidance off". With this option, you should be aware that you will lose all voice prompts whilst actually recording. Some of these may be ones that you would prefer to keep. If so, you need to then use the headphones option.

You may now wish to select a recording mode and sound quality setting. PLEXTALK offers you 5 preset recording modes and 1 mode which allows you to set the variables yourself. The available recording modes are "Standard", "Music", "Analogue cassette", "Radio", "Conference" and "Custom". You can select a recording mode either before or after going into recording stand by.

Before going into recording stand by, press the Menu key and then go to the "Recording setting" option and select it by pressing the Enter key. Then go to the "Select recording mode" option and select it by pressing the Play/Stop key. Follow the voice prompts, using the Left or Right key to select your preference and the Play/Stop key to confirm your choice.

When you want to select a recording mode after going into recording stand by, press the Menu key once. You will be automatically taken direct to the "Select recording mode" option, mentioned in the previous paragraph. Select this option by pressing the Play/Stop key and proceed as before.

In either case, you then need to select your preferred sound quality setting. There are 6 choices: PCM 44.1 kHz stereo, PCM 44.1 kHz mono, MP3 256 k stereo, MP3 128 k stereo, MP3 64 k mono and MP3 32 k mono. The better the quality, the more disc space it uses and, therefore, the less available recording time. Use the Left or Right key to select your preferred sound quality setting and select it by pressing the Play/Stop key.

To make a simple recording do the following:

- Press the Record key to go into recording stand by. This allows you to adjust the recording level.
- The recording level for the built in microphone will be set automatically using the Auto Gain Control (AGC) feature. For the external microphone and the line in source, you can choose to have the level set automatically or you can set it manually yourself. To switch between AGC and manual level setting, press menu key and select appropriate menu option. If

adjusting the level manually, press the Up key to increase the level or press the Down key to decrease the level.

- When the recording level has been set correctly, press the Record key a second time and recording will start.
- Press the Record key again at any time and the recording will be paused.
- Restart recording by pressing the Record key again.
- To stop recording, press the Play/Stop key.

NOTE: Each time you start recording, a new section is automatically created at the end of the existing recording. You do not need to navigate to the end before recording new material.

NOTE: At any time in recording stand by, recording pause or during recording, you can switch off and on the recording monitor by pressing the Bookmark key. This allows you to listen to how the recording sounds whilst recording. When recording from the built in microphone or an external microphone, you must be using headphones for this feature to work.

# **8.4. Editing a DAISY recording.**

The editing feature can be used during the recording process or afterwards. The insertion of heading is available for the editing feature.

To insert a heading during recording, press the Goto key once.

In recording pause, press the Goto key to insert a heading. In recording pause, if you have previously pressed the Goto key, press the Goto key again to cancel the heading you had just created.

After completing the recording, to insert a heading, go to the location where you want to insert the heading or page and then select appropriate option from menu. PLEXTALK will then ask you to confirm the position. Use the Number 4 or 6 key to adjust the position back or forward by 0.1 second increments. Press the Enter key at the location where you want.

After the recording is complete, to remove a heading code, go to the heading concerned and select appropriate option from menu. PLEXTALK will ask you to confirm that you want to cancel the code. Press the Enter key to confirm the action.

NOTE: If you don't have headphone inserted, any guide speech may be picked up in the recording.

If you wish to create a new title, go to the "Edit" menu and select the "Create new title" option. Press the Enter key when PLEXTALK asks you to confirm the action. The new title will be created.

If you wish to erase an existing title, go to the title concerned, then select the "Erase selected title" option, from the "Edit" menu, and select the "Erase selected title" option. Confirm the action by pressing the Enter key when asked by PLEXTALK.

# **9. Introduction to the menu system.**

A number of the features of PLEXTALK are accessed through the built in menu system. This chapter aims to give you an understanding of how the menu is structured and how you access it. It is not essential to read it immediately but you will find that an understanding of the menu system is useful in many of the chapters that follow.

# **9.1. Overview of the menu and its operation.**

Although you only ever hear the menu, it can be thought of as being a hierarchical menu system containing a series of horizontal menus, each accessed from the level higher up. At the highest level there is the Main Menu which has 10 items. These are:

- Edit this allows simple editing of a DAISY recording.
- Backup for backing up data from SD card to USB or vice versa.
- Recording Settings allows you to select from a variety of recording settings or to set your own customised settings.
- Playing Settings allows you to specify how you want to listen to the information on the SD card or USB.
- Bookmark allows you to specify how voice bookmarks play or to delete all bookmarks.
- Power On Timer allows you to specify 2 times when PLEXTALK will power on automatically.
- Notepad keep short voice notes including an alarm feature.
- Media Management allows you to get media information, finalise recorded DAISY titles, format media or erase SD card data.
- Control panel allows you to get system information and to control the way certain features operate or play.

NOTE: Access to some of the above menu items will depend on the type of operation and media that you are working with at that time. The PLEXTALK will not let you access features that are not appropriate at that moment. For example, you will be unable to access the Edit menu when playing a music contents. NOTE: A complete listing of the structure of the menu system is given in Appendix B. In addition, each function is described in detail in the relevant sections of the guide.

#### **9.2. Accessing and navigating the menu.**

To access the Main Menu, do the following:

REMINDER: The Menu key is on the right of the top of four function keys and just under the Power key. For navigation keys are surrounding Play/Stop key.

- Press the Menu key once.
- PLEXTALK will say "Select from the menu, Edit". This indicates that it has accessed the menu and that it is on the Edit option.

To navigate around the menu, use the following methods:

- To select a different option on the same level of the menu, press either the Left key to move to the left on the menu, or the Right key to move to the right. As you move to a new menu option, it will be spoken.
- On all menus, if you continue in the same direction, you will eventually return to the starting point as the menus are designed to loop round.
- To select a menu option, press the Down key or the Play/Stop key. Assuming that there is a sub menu, and it is accessible at that time. This will take you down one level in the menu structure and leave you on the relevant sub menu. The menu item that you have gone to will be spoken.
- To move up one level in the menu, press the Up key. The menu option on the higher level menu to which you have moved will be spoken.
- Pressing the Up key when at the Main Menu level will exit completely from the menu system.
- To exit immediately from the menu system, from any level in the structure, press the Menu key. You do not need to go to the Main Menu level first.

NOTE: Some of the menu options provide you with information that might be difficult to remember after hearing it once, for example, the system version number and PLEXTALK serial number. In these situations, the information is repeated until you choose to cancel the message. If you wish to stay in the menu system, press the Up key. If you wish to exit the menu completely, press the Play/Stop key.

# **9.3. Getting help when in the menu system.**

When you are anywhere in the menu system, you can get a reminder of the item you are on by pressing and holding down the Number 5 key. For some keys you will also be given additional help information about the function of that menu item.

# **10. Setting up your PLEXTALK.**

There are several features of PLEXTALK which it are useful to set up before starting to use it. These can be done at any time but it is sensible to do them sooner rather than later. This chapter details how to set the internal clock and how to select your preferred waiting sound.

# **10.1. Setting the date and time.**

To set the date and time for the internal clock, do the following:

REMINDER: The Information key is the black, diamond shaped key at the top of the column of 5 keys on the left side of PLEXTALK. The Back and Forward keys are the black, semi circular keys either side of the Play/Stop key.

- Press and hold the Number 5 key. PLEXTALK will announce current date and time.
- Select "Time setting" option from menu. PLEXTALK will ask you to input the day with 4 digits for year.
- Use the Number Pad to enter the current year with 4 digits. Press the Play/Stop key to confirm your entry or the Up key to enter the information again.
- When you have confirmed your entry, PLEXTALK will ask you to input the month. It will then speak the month that is set at present.
- Use Number Pad to enter the current month with 2 digits. Press the Play/Stop key to confirm your entry or the Up key to enter the information again.
- When you have confirmed your entry, PLEXTALK will ask you to input the day. It will then speak the day that is set at present.
- Use Number Pad to enter the current day with 2 digits. Press the Play/Stop key to confirm your entry or the Up key to enter the information again.
- When you have confirmed your entry, PLEXTALK will ask you to enter the time with 4 digits. It will also prompt that you can use the Back or Forward keys to select AM or PM for the time setting. Lastly, it will play the time that is set at present.
- Use the Number Pad to enter the current time with 4 digits. Use leading zeros where necessary. Press the Enter key to confirm your entry or Cancel key to enter the information again. If you wish to select the AM or PM setting, before pressing the Enter key, use the Back or Forward keys to make your selection.
- The date and time should now be set correctly and PLEXTALK will automatically exit this feature. By way of confirmation, the date and time that you have just entered will then be spoken back to you.

#### **10.2. Selecting a preferred waiting sound.**

When PLEXTALK is busy, such as when it is accessing or erasing a media, it plays a sound to indicate that it is carrying out that action. The PTP1 gives you 3 options of waiting sounds to choose from which are "Waiting sound 1", "Waiting sound 2" and "No waiting sound"..

To select your preferred waiting sound, do the following:

- Press the Menu key once to access the Main Menu.
- Use the Left or Right key to go to the "System setting" option and select it by pressing the Play/Stop key.
- Use the Left or Right key to go to the "Select the waiting sound" option and select it by pressing the Play/Stop key. PLEXTALK will speak the name of the currently selected waiting sound and will then play a sample of that sound.
- Use the Left or Right key to listen to the available options and press the Play/Stop key when you are on the waiting sound you prefer.

• PLEXTALK will confirm your selection has been made and you will automatically be exited from the menu system.

# **11. Playing features common to all formats.**

All the operations mentioned in this chapter apply equally to playing DAISY titles, Audio files and Text files. Before progressing further it is important that these terms are clearly understood, in the context of this guide.

- DAISY title is a DAISY book included in media. Each media will contain one or more DAISY titles. Each title will be contained in its own folder. The audio files will be Wave, MP3 or AMR-WB+ format.
- An Audio File can be contained in a folder in a media. PLEXTALK is able to recognise and play audio files in the following file formats: MP3, Wave and AMR-WB+.

You may wish to try out the features mentioned in this chapter as you progress. If you wish to do this, insert a SD card into PLEXTALK's SD card slot, as detailed in Section 6.9, before reading any further.

CAUTION: PLEXTALK is only compatible with SD or SDHC cards. Inserting other memory card such as Memory Stick or MMC, will cause a malfunction and should not be used.

# **11.1. Reinserting a SD card.**

When you insert a SD card into PLEXTALK for the first time, it will play from the beginning of the first title. When you insert the same SD card on another occasion, regardless of the format of the data, PLEXTALK will start playback from the location that playing was stopped in the previous session.

This is a particularly useful feature if you need to swap SD cards and then want to return to the first one, for example, if you are studying and need to refer to a variety of books.

## **11.2. Start and stop playback.**

To start or stop playback, do the following:

REMINDER: The Play/Stop key is the blue round shaped key with the recessed surface, located in the centre of the function keys.

- To start playback, press the Play/Stop key. PLEXTALK will start playback from the position where it was stopped previously.
- To stop playback, press the Play/Stop key.

NOTE: If a book or album has played all the way to the end, it will stop automatically unless a playback mode which overrides this action has been selected. Pressing the Play/Stop key when the book or album has played to the end, will cause the book or album to commence playback from the beginning again.

## **11.3. Changing the playback volume.**

REMINDER: The Volume switch is upper switch on the right side of PI FXTAI K

The volume can be set on a scale from 0 to 25, in steps of 1, with 0 being silent and 25 being the Highest possible setting.

To increase the playback volume, either press the Volume switch up repeatedly, increasing the level by 1 setting for each press of the key, or press and hold the Volume switch up until the volume reaches the desired level.

To decrease the playback volume, either press the Volume switch down repeatedly, decreasing the level by 1 setting for each press of the key, or press and hold the Volume swich down until the volume reaches the desired level.

When PLEXTALK is not playing, each time you adjust the volume, it will beep and speak the volume level selected, for example, "Volume 16". It will play a higher pitched beep at the top and bottom setting and will play a lower pitched beep at the middle position, where the volume is set to 10. If you press and hold down either of the volume keys, you will hear a series of beeps, to indicate that the volume setting is changing, until you reach the highest or lowest setting. Again the top and bottom settings have a higher pitched beep and the middle setting has a lower pitched beep.

When PLEXTALK is playing, each time you adjust the volume, it will beep but will not speak the volume setting selected. It will play a higher pitched beep at the top and bottom setting and will play a lower pitched beep at the position where the volume is set to 10. If you press and hold down either of the volume keys, you will hear an initial beep but no further beeps until PLEXTALK reaches the highest or lowest possible setting. You will, however hear the playback volume increase or decrease accordingly.

# **11.4. Changing the guide volume.**

The internal speech generated by the PTP1 is called the guide speech. The volume of the guide speech can be adjusted, either along with the playback volume or separately. The guide volume can be set on a scale from 0 to 20, in increments of 1, with 0 being silent and 20 being the Highest possible setting.

If you wish the guide volume and playback volume to be adjusted together, use the procedure detailed in the previous section. The guide volume will increase and decrease as you adjust the playback volume. If you wish to set the guide volume independently, do the following:

To increase the guide volume, select "Select Guide Volume" from menu and then press the Right key repeatedly until you reach the desired level.

To decrease the guide volume, press the Left key repeatedly until you reach the desired level.

# **11.5. Changing the playback speed.**

There are 11 speed settings ranging from -2 to +8, which can be adjusted 1 level at a time. Normal speed is at the 0 position. -2 is half of normal speed,  $+4$  is double speed and  $+8$  is triple speed.

To increase the playback speed, press the Number 1 key twice and press the Up key. The guide will announce the setting you have selected, for example "Speed +2". If PLEXTALK is playing, playback will be temporarily halted as you make your adjustments.

To decrease the playback speed, press the Number 1 key twice and press the Down key. The guide will announce the setting you have selected, for example "Speed -1". If PLEXTALK is playing, playback will be temporarily halted as you make your adjustments.

NOTE: Each time you make an adjustment, a beep will be heard. A higher pitched beep indicates the top or bottom of the available range and a lower pitched beep indicates the normal speed position. NOTE: Pressing and holding the Up or Down key, will cause the speed setting to change rapidly in the relevant direction. This saves you having to repeatedly press the key.

#### **11.6. Changing the audio tone.**

There are 13 tone settings ranging from -6 to +6, which can be adjusted 1 level at a time. The default setting is in the middle of the range and is termed the normal position. Moving from the bottom to the top of the available range, will make the tone move from a more bass sound to a more treble sound.

To increase the tone, press the Number 1 key and press the Up key. The guide will announce the setting you have selected, for example "Tone +5". If PLEXTALK is playing, playback will be temporarily halted as you make your adjustments.

To decrease the tone, press the Number 1 key and press the Down key. The guide will announce the setting you have selected, for example "Tone -3". If PLEXTALK is playing, playback will be temporarily halted as you make your adjustments.

NOTE: Each time you make an adjustment, a beep will be heard. A higher pitched beep indicates the top or bottom of the available range and a lower pitched beep indicates the normal tone position. NOTE: Pressing and holding the Up or Down key, will cause the tone setting to change rapidly in the relevant direction. This saves you having to repeatedly press the key.

#### **11.7. Accessing the Navigation menu.**

One of the most useful features of PLEXTALK is the ability to choose how you want to navigate. This is done by using the Navigation Menu which is available to you at any time when you are not already in the Main Menu system.

To use the Navigation Menu, do the following:

- Assuming that you are not recording or already in the Main Menu system, use the Up or Down keys to move upwards or downwards. The items you hear spoken are the options available to you from the Navigation Menu, at that time.
- The available options will vary depending on what kind of contents you are using and the structure of the data. For example, on a DAISY titles, if the book does not have pages coded into it, the "Page" option will not appear on the Navigation Menu. On an Audio Files, if there is only one album, there will be no "Album" option on the Navigation Menu. In essence, PLEXTALK will only offer you navigation options that are appropriate to you at that time.
- Having selected your preferred navigation method, you can now use your Left or Right key to move backwards or forwards at your chosen level of navigation. For example, with your User's Guide in PLEXTALK, if you go to the "Page" option with

your Up or Down key, and then use your Left or Right key, you will be able to move backwards or forwards a page at a time.

NOTE: The default navigation level for DAISY titles is "Level 1", for Audio File is "Track" and for Text File is "Sentence". Your currently selected navigation level is not saved when you shut down PI FXTALK.

NOTE: If you do not know what navigation is available to you on a particular content, use the Up or Down key to quickly find out.

#### **11.8. Selecting to use the SD card or USB.**

At times you may wish to switch from using a SD card to the USB or vice versa. You can do this as follows:

- Press title key multiply until your desired media is announced.
- If no disc or card is inserted, PLEXTALK will say "No card" or "No USB" respectively.
- Assuming that there is a SD card or USB present, if you want to play from where it was last played, press the Play/Stop key.
- If you wish to navigate to another part of the SD card or USB, use the normal navigation features to do this.

# **11.9. Moving to the beginning or end of a title or album.**

Moving quickly to the beginning or end of the current title or album is very useful, whether your media contains DAISY titles, music tracks or audio files. Although the guide speech differs slightly, the basic operation is the same for all formats, as follows:

To move to the beginning of a title or album, do the following:

REMINDER: The Goto key is the lower left side of four function keys surrounding the Play/Stop key.

- Press the Goto key once. The guide speech will say "Go to heading" or "Go to track", depending on the type of data you are using. This will be followed by a verbal reminder that the Enter key can be pressed at this point to go to the beginning if you want.
- Press the Enter key and the playing position will move to the start of the current title or album. The guide speech will say "Beginning of title" or "Beginning of album".
- After a short pause, playback will commence automatically from the beginning.

To move to the end of a title or album, do the following:

- Press the Goto key once. The guide speech will say "Go to heading" or "Go to track", depending on the type of data you are using. This will be followed by a verbal reminder that the Enter key can be pressed at this point to go to the beginning if you want.
- Press the Number 0 key followed by the Enter key and the playing position will move to the end of the current title or album. The guide speech will say "End of title" or "End of album".

# **11.10. Jump backwards or forwards by phrase.**

The jump backwards and forwards features use the Left and Right keys either side of the Play/Stop key. For DAISY titles, you can select to jump backwards or forwards by phrase jumps. For Audio Files, you can jump by 5 second jumps.

# **11.11. Fast forward or fast rewind**

The fast rewind and fast forward features use the black, semi circular Back and Forward keys either side of the Play/Stop key.

- To fast rewind, press and hold down the Back key. A high pitched chattering sound will be heard. Playback will start when you release the key.
- To fast forward, press and hold down the Forward key. A high pitched chattering sound will be heard. Playback will start when you release the key.

NOTE: As you hold down the Back or Forward keys, the speed of the fast rewind or fast forward will increase to 2 times and 4 times normal speed for Music CDs and to 4 times, 8 times and 16 times normal speed for DAISY and Audio File CDs or CF cards. If you release your finger at 4 times speed, for Music CDs, or at 16 times speed for DAISY and Audio File CDs and CF cards, the fast rewind or fast forward will continue on its own. In this situation, to start playback at normal speed again, simply press the Play/Stop key.

# **11.12. Using the time jump feature.**

In addition to the jump backwards and forwards features mentioned above, you can jump backwards and forwards by 1 minute and 10 minute jumps. This is known as the "Time Jump" feature.

To use the time jump, do the following:

- To jump backwards 1 minute, press and hold down the Left key until PLEXTALK announces "Minus 1 minute" then release the key.
- To jump forward 1 minute, press and hold down the Right key until PLEXTALK announces "1 minute" then release the key.
- To jump backwards in 10 minute steps, press and hold down the Left key. As you hold the key, PLEXTALK will announce "Minus 10 minutes", "Minus 20 minutes", "Minus 30 minutes" and so on. After "Minus 10 minutes" is announced, PLEXTALK automatically continues backwards jumping until any key is pressed.
- To jump forwards in 10 minute steps, press and hold down the Right key. As you hold the key, PLEXTALK will announce "10 minutes", "20 minutes", "30 minutes" and so on. After "Minus

10 minutes" is announced, PLEXTALK automatically continues forwards jumping until any key is pressed.

NOTE: Playback will start automatically after any time jump operation, even if PLEXTALK was not playing previously.

# **11.13. Using bookmarks.**

Bookmarks are a very powerful way of enhancing the navigation options in a DAISY title, Audio Files or in a Text Files. This section tells you about the types of bookmark available to you and how to insert, navigate and delete them.

## **11.13.1. Types of bookmark.**

There are 3 types of bookmark you can use in PLEXTALK as follows:

- Numbered bookmarks You can insert up to 10000 numbered bookmarks in each title or album. Each bookmark is assigned a unique number in the range 1 to 65000. If you try to exceed the 10000 limit, the oldest bookmark is automatically deleted before the new one is created.
- Voice bookmarks These are numbered bookmarks that have accompanying voice annotations. Voice bookmarks uses memory. The total memory available gives about 30 minutes of recording. If you try to exceed this allocation, the oldest bookmark is automatically deleted before the new one is created.
- Resume bookmarks For every title, album or text file, the current playing location will be stored so playback can be resumed from that location the next time the title, album or text file is used.

 $NOTF: PI FXTAI K will remember the bookmark and other$ information for up to 1000 titles, albums or text files.

## **11.13.3. Inserting bookmarks.**

This section tells you how to insert simple, numbered and voice bookmarks into your title or album.

REMINDER: The Bookmark key is located lower left side of the four function keys surrounding the Play/Stop key. To find out information about the bookmarks in the current title,

whether PLEXTALK is playing or not, do the following:

To insert a numbered bookmark, whether PLEXTALK is playing or not, do the following:

- Press the Bookmark key twice. PLEXTALK will say "Set bookmark".
- Enter the number you wish to assign to this bookmark, using the Number Pad.
- Press the Enter key to confirm or the Cancel key to clear your entry.
- If you try to assign the same number as an existing bookmark, PLEXTALK gives you the chance to overwrite the existing bookmark or assign a different number. Press the Enter key to overwrite the existing bookmark or the Cancel key to assign a different number.
- When you have selected a valid number for your bookmark, PLEXTALK will confirm that the bookmark has been set.

NOTE: PLEXTALK will not allow you to set a bookmark in the same position as an existing bookmark.

To insert a voice bookmark, whether PLEXTALK is playing or not, do the following:

REMINDER: The Record key is the oval key. It is located at the top left corner and under the grill of the front of PLEXTALK.

• Press the Bookmark key twice. PLEXTALK will say "Set bookmark".

- Enter the number you wish to assign to this voice bookmark, using the Number Pad.
- Press the Record key to confirm or the Cancel key to clear your entry.
- If you try to assign the same number as an existing bookmark, PLEXTALK gives you the chance to overwrite the existing bookmark or assign a different number. Press the Enter key to overwrite the existing bookmark or the Cancel key to assign a different number.
- After you have assigned a valid number to your voice bookmark, PLEXTALK will speak a reminder that you should press and hold the Record key whilst recording and will indicate that the recording level will be automatically set.
- Press and hold down the Record key and speak your voice annotation.
- Release the Record key when you have finished. PLEXTALK will confirm that the voice bookmark has been set.

NOTE: The built in microphone is situated under the grill at the top of the front of PLEXTALK.

NOTE: You can select whether voice bookmarks should play or not when you are navigating to the bookmark or listening to the title or album. Further information about how to do this is given at the end of this chapter.

NOTE: Resume bookmarks are inserted automatically by PLEXTALK when you move to a different title, album, or file or when you shut down the recorder. No action is required from you.

# **11.13.3. Navigating to bookmarks.**

This section tells you how to navigate to the various types of bookmark.

To jump to a numbered bookmark, whether PLEXTALK is playing or not, do the following:

- Press the Bookmark key once. PLEXTALK will say "Go to bookmark".
- Enter the number of the bookmark you wish to go to, using the Number Pad.
- Press the Enter key to confirm or the Cancel key to clear your entry.
- When a valid bookmark number has been entered, PLEXTALK will go to the location of that bookmark and playback will start automatically.

NOTE: PLEXTALK will speak an error message if you try to go to a numbered bookmark that does not exist.

To jump to a voice bookmark, whether PLEXTALK is playing or not, do the following:

- Press the Bookmark key once. PLEXTALK will say "Go to bookmark".
- Enter the number of the voice bookmark you wish to go to, using the Number Pad.
- Press the Enter key to confirm or the Cancel key to clear your entry.
- When a valid bookmark number has been entered, PLEXTALK will go to the location of that bookmark and playback will start automatically.
- Depending on the setting you have selected for the playback of voice bookmarks, the voice annotation that you previously recorded will either be heard at this time or not.

NOTE: PLEXTALK will speak an error message if you try to go to a bookmark that does not exist.

Once you have entered bookmarks into a title, album or file, a "Bookmark" option will become available on the Navigation Menu. In order to navigate to the next bookmark with a lower or higher number, do the following:

• Use the Up or Down key to go to the "Bookmark" option on the Navigation Menu.

- Press the Left key to move to the next bookmark with a lower number. PLEXTALK will move to the bookmark and announce its number. Playback will start automatically. If you are on the bookmark with the lowest number, pressing the Left key will take you to the bookmark with the highest number.
- Press the Right key to move to the next bookmark with a higher number. PLEXTALK will move to the bookmark and announce its number. Playback will start automatically. If you are on the bookmark with the highest number, pressing the Right key will take you to the bookmark with the lowest number.

NOTE: When navigating in this way, you will move by the numbering sequence of the bookmarks and not by the time sequence that they appear in the title, album or file. For example, assume you have randomly assigned bookmarks with numbers from 1 to 10 throughout your title, album or file and you are currently on bookmark 5. Using this method will allow you to move to bookmark 4 or 6 regardless of where they are located, even if there are other bookmarks in between numbers 4 and 5 or between 5 and 6.

NOTE: If there are no bookmarks in the title, the "Bookmark" option will not be listed on the Navigation Menu.

#### **11.13.4. Clearing bookmarks.**

This section tells you how you can clear individual bookmarks or all the bookmarks in the current title or in every title.

To clear a numbered bookmark or a voice bookmark, the procedure is identical, as follows:

- Press the Bookmark key 3 times. PLEXTALK will say "Remove bookmark".
- Enter the number of the bookmark you wish to remove, using the Number Pad.
- Press the Enter key to confirm or the Cancel key to clear your entry.
- When you confirm the number of the bookmark you wish to remove, PLEXTALK will remove this bookmark from the current title or album and will confirm this by guide speech.

NOTE: If the bookmark you have selected is a voice bookmark, the equivalent voice annotation will also be deleted from memory. NOTE: If you enter an invalid bookmark number, PLEXTALK will speak an error message.

If you wish to clear all bookmarks in the current title, album or file, do the following:

- Press the Menu key to access the Main Menu.
- Use the Left or Right key to go to the "Bookmark" option and select it by pressing the Play/Stop key.
- Use the Left or Right key to go to the "Clear all bookmarks in current title" option and select it by pressing the Enter key.
- PLEXTALK will ask you to confirm this action. If you wish to proceed, press the Play/Stop key and PLEXTALK will say "Cleared". If you have changed your mind, press the Cancel key or the Menu key to exit the menu system entirely.

NOTE: The procedure will only clear bookmarks in the current title, album or file and will not affect bookmarks in other titles or albums.

#### **11.13.5. Turning on and off voice bookmark speech.**

When you are using voice bookmarks, you are able to select whether you want to hear them spoken or not.

To turn voice bookmarks On or Off, do the following:

- Press the Menu key to access the Main Menu.
- Use the Left or Right key to go to the "Bookmark" option and select it by pressing the Play/Stop key.
- Use the Left or Right key to go to the "Setting of playing voice bookmark" option and select it by pressing the Play/Stop key.
- Use the Left or Right key to select either "Voice bookmark on" or "Voice bookmark off" and press the Play/Stop key to confirm your choice. PLEXTALK will confirm the action by guide speech.

NOTE: The factory default setting for playing voice bookmarks is "Voice bookmark on".

# **12. Playing DAISY titles.**

This chapter covers additional features that can be used when you are playing a DAISY title from a SD card. If you don't already have a DAISY SD card in PLEXTALK, it will be useful to do this now. The User's Guide is a good choice as it contains many of the features discussed in this section.

CAUTION: PLEXTALK is only compatible with SD or SDHC cards. Using other memory cards such as Memory Stick or MMC, will cause a malfunction and should not be used.

REMINDER: The Goto key is top of left side of the four function keys surrounding the Play/Stop key.

## **12.1. Getting heading, page and title information.**

To find out information about the titles on the SD card or USB, and about the headings or pages in the current title, whether PLEXTALK is playing or not, do the following:

- Press the Number 5 key.
- The current heading number, the total number of headings, the current page number and the total number of pages in the current title will be announced.
- As PLEXTALK supports titles that span across multiple volumes, if more than one volume has been used, the current volume number and the total number of volumes will be announced.
- After these announcements, the first phrase of the current section will be played.

NOTE: If the playing position is at the beginning or end of the title, because there is no audio at these locations or recorded audio will be heard.

NOTE: If there are any front pages or special pages within the DAISY title, the number of front pages and special pages will be announced as well as the other page information.

#### **12.2. Title navigation.**

In situations where there are more than one title on SD card or USB, you may wish to switch from the title you are currently reading to another title. You can either do this by using the Title key, as follows:

To go direct to a specific title, do the following:

- Press the Title key until the guide speech says your desired media.
- Press the Left or Right key to move sequentially through the available titles.
- As you move your selection, you will first hear the number of the title in the media you have selected prior to first phrase of the title.
- If you wish to play the selected title, press the Play/Stop key. Playback will start from the position in the title where it was stopped previously.

NOTE: If there is multiple type of contents such as Audio Files or Text Files, PLEXTALK will sort by type and name of title automatically.

# **12.3. Heading navigation.**

Navigating to headings is very similar to title navigation. You can either go to headings direct or you can move through the available headings one at a time.

REMINDER: Headings are marked locations in the DAISY title that you may wish to get to quickly, such as the start of chapters, sections and sub sections. The headings in a DAISY title are numbered

sequentially from the start of the title. Every heading has an associated navigation level between Level 1 and Level 6.

To go direct to a specific heading, do the following:

- Press the Heading key until the guide speech says "Go to heading".
- Type in the number of the heading you wish to go to, using the Number Pad.
- Press the Enter key to confirm or the Cancel key to clear your entry.
- When you have entered a valid heading number and pressed the Enter key, PLEXTALK will switch to the heading you selected and playback will start automatically. If you have entered an invalid heading number, the guide speech will speak an error message.

To navigate headings sequentially, using heading levels, do the following:

- Use the Up or Down key to go to your desired level of navigation, for example Level 1 or Level 2.
- Press the Left key to move backwards to the previous heading on the selected level. PLEXTALK will move to the heading and playback will start automatically. If there is no previous heading, PLEXTALK will move to the beginning and say "Beginning of title".
- Press the Right key to move forwards to the next heading on the selected level. PLEXTALK will move to the heading and playback will start automatically. If there is no next heading, PLEXTALK will go to the end and say "End of title".

NOTE: When navigating in this way, PLEXTALK will stop at all headings that have a level the same as or higher than the level you have selected. For example, if you chose to navigate on Level 3, PLEXTALK will find all Level 1, Level 2 and Level 3 headings as you move backwards or forwards. If you have chosen Level 1 navigation, PLEXTALK will only find Level 1 headings as you move.

#### **12.4. Page navigation.**

Navigating to pages is very similar to heading navigation. You can either go to pages direct or you can move through the available pages one at a time. When using PLEXTALK, pages are numbered sequentially from the start of the title.

To go direct to a specified page, do the following:

- Press the Page key until the guide speech says "Go to page".
- Type in the number of the page you wish to go to, using the Number Pad.
- Press the Enter key to confirm or the Cancel key to clear your entry.
- When you have entered a valid page number and pressed the Enter key, PLEXTALK will switch to the page you selected and playback will start automatically. If you have entered an invalid page number, the guide speech will speak an error message.

To navigate pages sequentially, do the following:

- Use the Up or Down key to go to the "Page" option on the Navigation Menu.
- Press the Left key to move backwards to the previous page. PLEXTALK will move back to the previous page marker and playback will start automatically. If there is no previous page, PLEXTALK will go to the beginning and say "Beginning of title".
- Press the Right key to move forwards to the next page. PLEXTALK will move forwards to the next page marker and playback will start automatically. If there is no next page, PLEXTALK will go to the end and say "End of title".

NOTE: If there are no page markers in the title, the "Page" option will not be listed on the Navigation Menu.

NOTE: There are three kinds of page which are Normal, Front and Special. Front pages are those at the front of the book before the page numbering for the body of the book begins. Special pages are those that are not front matter and which do not follow the sequential numbering system. You cannot move directly to Front or Special pages using the Page key and can only navigate to them using the Left or Right keys after selecting the "Page" option on the Navigation menu.

# **12.5. Group navigation.**

REMINDER: A Group, in the context of the PTP1, is a navigation feature which can be assigned to items of note throughout a DAISY title. They are separate from other navigation features like headings and pages. In the DAISY version of the User's Guide, groups are used to highlight points of safety and notes.

Groups can only be navigated sequentially. PLEXTALK goes to all headings as well as groups.

To move backwards or forwards a group at a time, do the following:

- Use the Up or Down key to go to the "Group" option on the Navigation Menu.
- Use the Left key to move backwards to the previous group item in the title. PLEXTALK will move backwards to the previous group item and playback will start automatically. If there are no previous group items, PLEXTALK will go to the beginning and say "Beginning of title".
- Use the Right key to move forwards to the next group item in the title. PLEXTALK will move forwards to the next group item and playback will start automatically. If there are no next group items, PLEXTALK will move to the end and say "End of title".

NOTE: If there are no group markers in the title, the "Group" option will not be listed on the Navigation Menu.

#### **12.6. Phrase navigation.**

REMINDER: Phrases are a DAISY navigation feature which are automatically created when the recording is made. A phrase is the piece of audio between one moment of silence and the next.

To jump back one phrase, press the Left key once. PLEXTALK will move backwards to the start of the previous phrase and playback will start automatically. If there is no previous phrase, PLEXTALK will go to the beginning and say "Beginning of title".

To jump forwards one phrase, press the Right key once. PLEXTALK will jump forwards to the start of the next phrase and playback will start automatically. If there is no next phrase, PLEXTALK will go to the end and say "End of title".

NOTE: Phrase jumping only works when listening to a DAISY title. NOTE: Sometimes, depending on how long you let the phrase play for, you may need to press the Back key twice quickly to move to the previous phrase, otherwise PLEXTALK may only jump back to the start of the current phrase.

#### **12.7. Selecting a playback mode.**

You can select a number of different playback modes when using a DAISY title. The available options are as follows:

- Standard play this option is the factory default setting. It plays through the title and stops when Finishedd. PLEXTALK will say "End of title". Pressing the Play/Stop key at this stage will start playback from the beginning again.
- Repeat title the current title will repeat continuously until playback is stopped.

In order to select a playback mode, do the following:

• Press the Menu key once to access the Main Menu.

- Use the Left or Right key to go to the "Playback Settings" option and select it by pressing the Play/Stop key. The currently selected playing mode will be spoken.
- Use the Left or Right key to go to your preferred playing mode and select it by pressing the Play/Stop key.
- Your selection will be made and the menu system will be exited automatically.

NOTE: When you select a playback mode, it will remain the default playback mode until you change it again, even if the unit is turned off and back on.

# **13. Playing Audio Files or Music CDs.**

This chapter covers features that are specific to playing Audio Files or Music CDs. There is a lot of similarity between these commands and the equivalent ones for DAISY titles, so you should find them simple to learn. Before continuing with this chapter, ensure that you have inserted a SD card or USB which contains Audio Files, or Music CD into USB external CD/DVD drive, so you can try out the features as you progress.

CAUTION: PLEXTALK may not be able to play a Music CD that is not compliant with the CD digital audio (CD-DA) standard. Some copy-protected Music CDs are not compliant with CD-DA, and this can affect their playing, even on a CD-ROM-based player such as PLEXTALK.

# **13.1. Track navigation.**

Navigating to tracks is very similar to heading or page navigation. You can either go to tracks direct or you can move through the available tracks one at a time. Tracks are numbered sequentially from the start of the album.

To go direct to a specified track, do the following:

- Press the Goto key once. the guide speech will say "Go to track".
- Type in the number of the track you wish to go to, using the Number Pad.
- Press the Enter key to confirm or the Cancel key to clear your entry.
- When you have entered a valid track number and pressed the Enter key, PLEXTALK will switch to the track you selected and playback will start automatically. If you have entered an invalid track number, the guide speech will speak an error message.

To navigate tracks sequentially, do the following:

- Use the Up or Down key to go to the "Track" option on the Navigation Menu.
- Press the Number Left key to move backwards to the previous track. PLEXTALK will move back to the previous track and playback will start automatically. If there is no previous track, PLEXTALK will go to the beginning and say "Beginning of album".
- Press the Number Right key to move forwards to the next track. PLEXTALK will move forwards to the next track and playback will start automatically. If there is no next track, PLEXTALK will go to the end and say "End of album".

NOTE: When moving back a track at a time, if you allow the track to play for more than 3 seconds, the next time you move back a track, you will move to the start of the current track. If you move back a second time within 3 seconds, you will move to the previous track.

#### **13.2. Selecting a playback mode.**

As for a DAISY title, when playing a Audio Files you can select a number of different playback modes. The available options are as follows:

- Standard play this option is the factory default setting. It plays through the album and stops when finished. PLEXTALK will say "End of album". Pressing the Play/Stop key at this stage will start playback from the beginning again.
- Repeat track the current track will repeat continuously until playback is stopped.
- Repeat album the current album will repeat continuously until playback is stopped.
- Repeat all albums All of currently available albums will repeat continuously until playback is stopped.
- Shuffle Repeat the tracks within the current album will be continuously played in random order until playback is stopped.

In order to select a playback mode, do the following:

- Press the Menu key once to access the Main Menu.
- Use the Left or Right key to go to the "Playing Settings" option and select it by pressing the Play/Stop key. The currently selected playing mode will be spoken.
- Use the Left or Right key to go to your preferred playing mode and select it by pressing the Play/Stop key.
- Your selection will be made and the menu system will be exited automatically.

NOTE: When you select a playback mode, it will remain the default playback mode until you change it again, even if the unit is turned off and back on.

# **14. Playing Audio Files in media.**

This chapter looks at issues relating to playing Audio Files in SD card or USB. In this guide, the term "audio files" refers to files that have been created using a PC or IC recorder. As previously mentioned, PLEXTALK is capable of recognising and playing audio files which are in any of the following file formats: Wave, MP3 or AMR-WB+.

Before proceeding with this section, you may wish to insert a SD card or USB containing files in one or more of these formats into PLEXTALK so you can try out the features as you proceed.

CAUTION: PLEXTALK is only compatible with SD or SDHC cards. Using other type of memory cards, such as Memory Stick or MMC, will cause a malfunction and should not be used. NOTE: PLEXTALK cannot be used to record or edit audio files on SD cards or USB.

#### **14.1. About audio files.**

This section gives you some more technical information about the types of audio files that can be used with your PLEXTALK. The file types are as follows:

• MP3 Files - MP3 (short for MPEG1/2 Audio Layer 3) is a standard for the compression of audio data. It allows compression ratios of 1/10 or even 1/12, with Music CD quality. PLEXTALK supports the following bit rates: MPEG1 Layer 3 from 32kbps to 320kbps and MPEG2 Layer 3 from 8kbps to 160kbps. It also supports VBR (Variable Bit Rate).

NOTE: For VBR, the reporting of the elapsed time and remaining time is not accurate and should be viewed as an estimate only. NOTE: PLEXTALK does not support MPEG2.5 Audio Layer 3 file format.

- WAVE Files The Wave format is Microsoft's standard audio file format. PLEXTALK supports Wave files in PCM(Pulse Code Modulation) format only.
- AMR-WB+ AMR-WB+ is a standard for compression of sound data. It PLEXTALK supports following bit rates:

NOTE: Please visit the web site, http://www.voiceage.com/ for further details about this format.

#### **14.2. About playing sequences.**

This section gives you information about the playing sequence used for playing files and folders.

- Playback of files PLEXTALK will playback the files in the order of their file names. In this case, numbers take precedence over alphabetical characters. For example, if one file is called "123ABC" and a second file is called "ABC", the file "123ABC" will play before the file called "ABC".
- Playback of folders If more than one folder exists on the SD card or USB, the audio files will be played in the order of folder name.

At the Root level there is Folder 1, Folder 4, and File A. Under Folder 1 there is Folder 2, Folder 3, and File B. Under Folder 2 there is File E and File F. Under Folder 3 there is File G and File H. Under Folder 4 there is File C and File D. In the above example, the playing sequence would be: A, B, E, F, G, H, C. D.

# **14.3. Restrictions on Audio Files.**

When creating an Audio File SD card or USB media for use in your PLEXTALK, you should bear in mind the following restrictions:

Restrictions on numbers of files and folders:

- The maximum number of files that can be stored in a folder is 1022. Files in excess of 1022 are not recognized.
- The maximum number of folders is 1024, including a root folder. Folders in excess of 1024 are not recognized.
- PLEXTALK treats file folders as albums and recognizes up to 6 hierarchies.
- If a folder contains DAISY book, PLEXTALK does not search contents under the folder.

NOTE: When there is a large number of folders, PLEXTALK may take longer to read the SD card or USB information.

Restrictions when recording:

- When creating an Audio Files in SD card or USB media, you should only use a blank SD card or media to record on. Do not create a DAISY title on the blank media before writing your audio files to SD card or USB media. If you do, the DAISY files will take precedence over the audio files and the disc or card will not play properly.
- When creating an audio file, it is recommended that you do not use local code characters in the names of files or folders.

# **14.4. Checking the number of files and albums.**

To check the number of files in the current album and the number of albums on the SD card or USB, do the following:

#### Press the Number 5 key.

The number of the current file, the total number of files, the number of the current album and the total number of albums will be spoken.

NOTE: If there is only one album on the CD or CF card, only the file information will be spoken.

# **14.5. Track navigation.**

Navigating to tracks is very similar to heading or page navigation. You can either go to tracks direct or you can move through the available tracks one at a time. Tracks are numbered sequentially from the start of the album.

To go direct to a specified track, do the following:

- Press the Goto key once. the guide speech will say "Go to track".
- Type in the number of the track you wish to go to, using the Number Pad.
- Press the Enter key to confirm or the Cancel key to clear your entry.
- When you have entered a valid track number and pressed the Enter key, PLEXTALK will switch to the track you selected and playback will start automatically. If you have entered an invalid track number, the guide speech will speak an error message.

To navigate tracks sequentially, do the following:

- Use the Up or Down key to go to the "Track" option on the Navigation Menu.
- Press the Number Left key to move backwards to the previous track. PLEXTALK will move back to the previous track and playback will start automatically. If there is no previous track, PLEXTALK will go to the beginning and say "Beginning of album".
- Press the Number Right key to move forwards to the next track. PLEXTALK will move forwards to the next track and playback will start automatically. If there is no next track, PLEXTALK will go to the end and say "End of album".

NOTE: When moving back a track at a time, if you allow the track to play for more than 3 seconds, the next time you move back a track,

you will move to the start of the current track. If you move back a second time within 3 seconds, you will move to the previous track.

#### **14.6. Album navigation.**

Navigating to albums is very similar to track navigation. You can either go to albums direct or you can move through the available albums one at a time.

To go direct to a specified album, do the following:

- Press the Goto key twice. the guide speech will say "Go to album".
- Type in the number of the album you wish to go to, using the Number Pad.
- Press the Enter key to confirm or the Cancel key to clear your entry.
- When you have entered a valid album number and pressed the Enter key, PLEXTALK will switch to the album you selected. If you have entered an invalid album number, the guide speech will speak an error message.
- Press the Play/Stop key to start playback.

To navigate albums sequentially, do the following:

- Press the Title key until your desired media is announced.
- Press the Left key to move backwards to the previous album. PLEXTALK will move back to the previous album and announce the album number.
- Press the Right key to move forwards to the next album. PLEXTALK will move forwards to the next album and announce the album number.

# **14.7. Selecting a playback mode.**

As for a DAISY title or a Music CD, when playing an Audio File, you can select a number of different playback modes. The available options are as follows:

- Standard play this option is the factory default setting. It plays through the current album and stops when Finishedd. PLEXTALK will say "End of album". Pressing the Play/Stop key at this stage will start playback from the beginning of the album again.
- Repeat track the current track will repeat continuously until playback is stopped.
- Repeat album the current album will repeat continuously until playback is stopped.
- Repeat all albums all albums will be repeated sequentially until playback is stopped.
- Shuffle repeat the files in all the album will be continuously played in random order until playback is stopped.

In order to select a playback mode, do the following:

- Press the Menu key once to access the Main Menu.
- Use the Left or Right key to go to the "Playback Settings" option and select it by pressing the Play/Stop key. The currently selected playing mode will be spoken.
- Use the Left or Right key to go to your preferred playing mode and select it by pressing the Play/Stop key.
- Your selection will be made and the menu system will be exited automatically.

NOTE: When you select a playback mode, it will remain the default playback mode until you change it again, even if the unit is turned off and back on.

# **15. Power management features.**

Now that you have learned how to use your PLEXTALK for playback operations, there are several features related to power management that you may find helpful to know about. PLEXTALK will warn you when the battery charge is becoming low. It also has an automatic power off function a sleep timer and the ability to power itself on at specified times. This chapter shows you how these features work.

#### **15.1. Battery low warning.**

When PLEXTALK is operating on battery power and the power level drops to a level where it needs to be recharged, PLEXTALK will say "Low battery. Please plug in AC adaptor". This message may be repeated several times. If you wish to continue to use PLEXTALK, you need to plug in the AC adaptor and switch on the main power. If you do not plug in the AC adaptor, PLEXTALK will shut down automatically when the battery level drops below a certain point.

CAUTION: If the battery power fails during operations such as backup, recording or media format, the media may become damaged or unusable.

# **15.2. Automatic power off function.**

In order to save battery power, PLEXTALK will automatically shut down after 15 minutes of inactivity. Before shutting down, PLEXTALK will give you a 1 minute warning followed by a 15 second warning. After this 15 seconds, PLEXTALK will shut itself down automatically.

If you do not want PLEXTALK to shut down during this warning period, just carry out one of the operating functions, for example, start playback, start recording or access the menu system. PLEXTALK can then be left for a further 15 minutes of inactivity before the same warning will be spoken again.
NOTE: PLEXTALK will not automatically shut down if it is running on mains power.

### **15.3. Compulsory power off function.**

If for any reason, PLEXTALK will not shut down or you are not able to navigate with any keys, you can try using the compulsory power off function, as an alternative to removing the battery.

To use the compulsory power off feature, pressing and holding down the Power key for more than 10 seconds. PLEXTALK should shut down.

NOTE: If this method does not work, and your PLEXTALK is still powered on, you should remove the battery and replace it, as detailed in Section 6.4.

### **15.4. Sleep timer function.**

The Sleep Timer feature enables you to specify an amount of time, after which, PLEXTALK will shut down. This can be handy if you are wanting to listen to a DAISY book or music for a set amount of time or if you want to record something that you know in advance how long it lasts. This section shows you how to set and cancel the sleep timer.

### **15.4.1. Setting the sleep timer.**

REMINDER: The Power key is the oval key with two dots. It is located at the top right corner and under the grill of the front of PLEXTALK.

To set the sleep timer, do the following:

- Press the Power key once. PLEXTALK will say "Sleep timer. 30 minutes".
- Press the Power key again to increase time to shut down. It will increase 30 minutes for each pressing up to 2 hours.
- Press the Play/Stop key to confirm.

## **15.4.2. Cancelling the sleep timer.**

To cancel the sleep timer, do the following:

- Press the Power key once. PLEXTALK will tell you that the sleep timer is currently on and the number of minutes remaining before shut down.
- Press the Power key until PLEXTALK announces "Off".
- Press the Play/Stop key to confirm and PLEXTALK will say "Set".

## **16. General information about recording.**

PLEXTALK enables you to record live during lectures or conferences, and from other media such as cassette tapes, CDs, television or radio. This chapter gives you general information that applies to all recordings made with PLEXTALK. Features that are specific to recording DAISY titles, are described in Chapter 17 and Chapter 18 respectively.

Before recording, assemble the recording hardware you will need and decide which input source you will use. With PLEXTALK you can choose from the Build in Microphone, External Microphone or Line Input socket.

## **16.1. Recording hardware.**

Your PLEXTALK is supplied with basic the accessories that you require to make an initial recording, either direct into PLEXTALK or from external sources such as tape recorders, CD players, radios and other similar devices. You may, however, wish to consider purchasing some additional accessories to enhance the quality of your recordings and your ability to monitor the recording process.

The basic items that you require, or may wish to consider purchasing, are as follows:

• SD card.

A 2GB SD card is supplied as an accessory. You can record to and edit information on a SD card. You can also backup from the USB content to the SD card.

NOTE: The specification of the supplied card may differ from that specified in the guide.

**External Microphone (Optional).** 

Dynamic microphones and plug-in, power stereo microphones can be used. Select any suitable microphone that uses a 3.5 millimetre diameter mini jack plug. For further information, refer to the section called "Recommended Microphones" in Appendix A.

CAUTION: When a condenser microphone is used, it must be plug-in power compatible and must be used correctly, otherwise, it may get damaged. Please read the microphone manual carefully before use.

• Audio cable (Optional)

You can use audio cable with 3.5 millimetre diameter stereo mini jack plugs when recording from a cassette player, CD player, radio or other similar device.

• Headphones.

A stereo headphone with 3.5 millimetre diameter stereo mini jack plugs is included. With the use of stereo headphones, Audio FIles and recorded materials can be listened to in stereo using your PLEXTALK. During recording, you may find it useful to use headphones for monitoring the Line in or External Microphone Inputs.

### **16.2. Recording media.**

You can use PLEXTALK to record to SD cards. This section highlights a number of issues that you should be aware of prior to recording with any of these media.

### **16.2.1. About SD cards.**

In PLEXTALK, you can use a SD card to record and edit DAISY titles and you can erase and rerecord as many times as you want.

PLEXTALK will work with SD cards with a range of capacities. Before purchasing an additional SD card for use with PLEXTALK, you should ensure that it is compatible. You are advised to read the section

called "Recommended SD cards" in Appendix A, or contact your PLEXTALK dealer for advice.

You can erase a SD card in PLEXTALK or in a PC if you have a suitable card reader.

Caution: Whenever you erase a SD card using a PC, make sure you select "FAT-16" or "FAT-32".

## **16.3. Inserting a blank SD card.**

In order to start any recording, you will need to insert a suitable SD card into PLEXTALK. In Section 6.9, you saw how to insert and eject SD cards in general terms. This section details how PLEXTALK behaves when a blank SD card is inserted ready for recording.

Assuming that no SD card is in PLEXTALK, and that there is no external source connected to the microphone or line in sockets, PLEXTALK will behave in the ways detailed below.

## **16.3.1. Inserting blank SD cards.**

When you insert a blank SD card, the following happens:

- PLEXTALK will say "SD card. Title does not exist. Press Record key to create DAISY title". This indicates that PLEXTALK will only permit the recording of a DAISY title on a SD card.
- Now press the Record key.
- PLEXTALK will say "Creating DAISY title" and will then proceed to create the DAISY title on the SD card.
- When complete, PLEXTALK will say "Finished. Press Record key, record to card. Level monitor auto". PLEXTALK will then say "Auto" repeatedly.
- This indicates that the DAISY title has been created on the SD card and that PLEXTALK has automatically gone into the

recording stand by state. It also indicates that the recording level will be set using the automatic gain control (AGC).

• At this point you are ready to record to the SD card using the built in microphone. If you do not want to record at this time, press the Up key to exit from recording stand by.

### **16.4. Getting information about your SD card or USB.**

Whatever type of media you intend to record on, you may wish to check the status of the SD card or USB from time to time. You can get information about the SD card or USB card as follows:

- With the SD card or USB card inserted, ensure that PLEXTALK is switched to the appropriate media.
- Press the Menu key once to access the Main Menu.
- Use the Left or Right key to go to the "Media Management" option and select it by pressing the Play/Stop key.
- Use the Left or Right key to go to the "Media and title Information" option and select it by pressing the Enter key.
- PLEXTALK will announce the type of media, the used space in the title or album, the free space on the SD card or USB media and, in the case of SD card, whether it has been locked or not.
- When you have noted the relevant information, press the Play/Stop key to exit the menu system.

NOTE: Some of the information may not be spoken depending on the status of your SD card or USB media. For example, if you have inserted a finalised disc as external USB CD media, because there is no available space on the disc, this information will not be given.

## **16.5. General recording tips.**

The quality of your recording will be affected by many factors. This section gives you some general tips about how to get the best

recordings with your PLEXTALK. You should observe the following points where possible:

- When making a voice recording, try to choose a location where there is minimal background noise.
- When reading from printed materials, pause the recording when you turn pages.
- Try to avoid extraneous noises like doors shutting, sipping drinks, trains and planes passing and so on.
- Try to choose a recording environment where there are not too many hard surfaces as these can create echoes in your recording. Draping material on table tops and walls can help. Closing curtains is also useful.
- If using the built in microphone, do not handle PLEXTALK because your hand movements may be detected in the recording.
- If using an external microphone, try not to handle the microphone more than necessary, because your hand movements will be detected. Use a microphone stand or try resting the microphone on a soft surface such as a cloth or cushion.
- When using an external microphone, try to keep the microphone away from PLEXTALK to avoid feedback from the speaker.
- Don't speak too close to the microphone as this can cause distortion.
- Where possible, make a test recording and check that the results are as you want them.

# **16.6. Muting the guide speech when recording.**

For best quality recordings, it is recommended that you mute the internal guide speech when you are recording through the internal microphone or through an external microphone. This is to avoid the guide speech being heard in your final recording. You can mute the guide speech in the following 3 ways:

- Turn down the guide volume to zero this option works well for those that can see the recording status light but is more difficult for blind users who require the guide speech to confirm whether PLEXTALK is recording or paused.
- Plug in headphones all output from PLEXTALK is heard through the headphones and no guide speech is recorded. This method works well for all users but means having additional hardware connected.
- Turn off the guide speech during recording PLEXTALK provides you with the ability to automatically turn off guide speech when you start recording. When you are recording, no guide speech is heard but guide speech returns automatically when you pause or stop recording.

Guide speech during recording can be turned off or on as follows:

- Press the Menu key once to access the Main Menu.
- Use the Left or Right key to go to the "Recording settings" option and select it by pressing the Play/Stop key.
- Use the Left or Right key to go to the "Switch over the guidance while recording" option and select it by pressing the Enter key.
- Use the Left or Right key to select between "Guidance on" or "Guidance off" and press the Play/Stop key to confirm your selection. The menu system will be exited automatically.

NOTE: The selection you make will remain the default setting until you change it again. The factory default is "Guidance on".

## **16.7. Connecting and selecting an input source.**

REMINDER: The headphone, external microphone and line in sockets are all located in the top side of PLEXTALK. Centre socket is Headphone socket and left socket is external microphone and line in socket.

## **16.7.1. Connecting a microphone or line in source.**

PLEXTALK will default to using the built in microphone if no other source is connected, therefore, to use this microphone, you do not need to take any specific action.

When making live recordings of voices, conferences, lectures, presentations and concerts, you may find that you get better quality by connecting an external microphone. Having selected a suitable microphone, with a 3.5 millimetre diameter stereo jack plug, you can connect it to PLEXTALK as follows:

- Insert the microphone jack plug into the microphone socket.
- PLEXTALK will confirm that it is connected by saying "Input external microphone".

NOTE: Whenever an external microphone is connected, it becomes the default input source automatically.

To record from devices such as tape recorders, Music CD players and radios, you should change external input as line in by menu and connect to PLEXTALK through the external microphone and line in socket. Do this as follows:

Using the audio cable, connect one end to the headphone socket on the device from which you want to record and the other end to the external microphone and line in socket on PLEXTALK. PLEXTALK will say "Input line in".

CAUTION: When you connect from the line output of a CD player to PLEXTALK's Line Input socket, the recorded sound may sometimes be distorted, even if you adjust the recording level. If this happens, you should connect from the CD player's headphone socket to PLEXTALK's Line Input socket and then adjust the CD player's headphone output volume for recording.

NOTE: Whenever a line in cable is connected, it becomes the default input source automatically.

NOTE: If an external microphone and a line in source are both connected, the last one connected will become the default input source.

NOTE: Even if more than one input source is connected, you can only use one input source at a time.

# **16.7.2. Selecting a specific input source.**

In certain situations, you may have more than one input source connected to PLEXTALK at any one time. As you learned above, PLEXTALK will default to using the last connected source, however, you may wish to specify one of the other sources for a particular purpose.

To specify a specific input source, do the following:

- Press the menu key to access the Main Menu.
- Use the Left or Right key to go to the "Recording settings" option and select it by pressing the Play/Stop key.
- Use the Left or Right key to go to the "Select input device" option and select it by pressing the Play/Stop key.
- Use the Left or Right key to go to your preferred input source and select it by pressing the Play/Stop key.
- Your selection will be made and PLEXTALK will exit from the menu system.

NOTE: When selecting your preferred input source, you will only be able to select from sources that are connected at that time. If you have connected to the external microphone and line in socket, your choices will be "Built in microphone" or "External microphone".

# **16.8. Setting the recording level.**

When making any recording, it is important to ensure that the recording level is set correctly. If the level is too low, the volume of the finished recording will be too low. If the recording level is too high, the end recording quality is likely to be distorted.

PLEXTALK gives you 2 methods of adjusting the recording level. It has an automatic gain control (AGC) facility which can be used with the built in microphone, an external microphone or with a line in source. Alternatively, the recording level can be adjusted manually. Manual adjustment of the recording level can only be used with the external microphone and the line in source. The internal microphone level cannot be adjusted manually.

For either an external microphone or a line in source, you can switch between using the AGC or the manual recording setting as follows:

- Press the Menu key to access the Main Menu
- Use the Left or Right key to go to the "Recording settings" option and select it by pressing the Play/Stop key.
- Use the Left or Right key to go to the "Auto Gain Control" option and select it by pressing the Play/Stop key.
- Use the Left or Right key to select between "Auto Gain Control on" or "Auto Gain Control off" and press the Play/Stop key to confirm your selection. The menu system will be exited automatically.

For external microphones or a line in source, you can manually adjust the recording level as follows:

REMINDER: You must have an external source connected to be able to adjust the recording level manually.

- Set the automatic gain control to "Off", using the method detailed above. This means that you have enabled manual setting of the recording level. The recording level can be set in the range 0 to 20 in steps of 1.
- Press the Record key once to go into recording stand by.
- Press the Up key. Each time you press the key, the recording level will increase by one step.
- Press the Down key. Each time you press the key, the recording level will decrease by one step.
- Each time you adjust the recording level, a beep will be heard. A higher pitched beep will be heard when you reach the top or the bottom setting and a lower pitched beep will be heard when you reach the middle setting of 10.
- For larger adjustments of the recording level, you can press and hold down the key. PLEXTALK will continue to increase or decrease the level until you release the key or the maximum or minimum setting is reached.
- As you make the adjustments, PLEXTALK will announce the new recording level and will say either "Low", "Good" or "High" to indicate that the recording level is too low, about right or too high. You should aim to get PLEXTALK to say "Good" more often than "Low" or "High".

CAUTION: When you record audio material with the auto gain control ON, you may not get the recording quality you want. In this situation, redo your recording with the auto gain control off and adjust the recording level manually.

CAUTION: When you connect from the line output of a CD player to PLEXTALK's headphone and line in socket, the recorded sound may sometimes be distorted, even if you adjust the recording level. If this happens, you should connect from the CD player's headphone socket to PLEXTALK's headphone and line in socket and then adjust the CD player's headphone output volume for recording.

NOTE: In addition to the method above, for certain types of recording, like recording human speech, you may be able to get a good recording level by adjusting the position of the person relative to the microphone or by speaking more Highly or more quietly.

## **16.9. About recording modes and sound quality.**

Whatever type of recording you are making, PLEXTALK gives you the ability to select from a number of recording modes. For DAISY recording there are 6 options.

The recording modes for DAISY recording are: Default, Audio, Analogue cassette, Radio, Conference and Custom.

These modes have been set up to enable you to quickly set up PLEXTALK for a variety of types of recording. However, if the settings in the preset options are not adequate for your recording needs, you are able to use the "Custom" mode to adjust the settings yourself.

In addition, for DAISY recordings, PLEXTALK allows you to choose from a number of sound quality settings. By choosing a high quality setting, you reduce the available recording time on a SD card. By choosing a low sound quality, you can maximise the available recording time.

### **16.10. Basic technique of recording.**

This section describes how PLEXTALK functions when you are making a recording. The information applies to making recordings in any format.

In terms of recording, PLEXTALK has 3 main states. These are "Recording stand by", "Recording pause" and "Recording".

In recording stand by, you can adjust the recording level and select a recording mode and sound quality setting. No recording is taking place at this time. The Power LED will become orange and will flash on and off constantly.

In recording pause, you can adjust the recording level but cannot alter the recording mode or sound quality settings. Again, no recording is taking place at this time. The Power LED will become orange and will flash on and off constantly.

During recording, audio input is being recorded to SD card. You can adjust the recording level but cannot adjust the recording mode or sound quality setting. The Power LED is orange and is on constantly. The basic steps for recording with PLEXTALK are as follows:

- Insert the SD card you wish to record onto.
- Select the input source you wish to use and connect the appropriate hardware.
- Select the recording mode and sound quality (this is described later. It can be done before or after going into recording stand by).
- Press the Record key once to go into recording stand by.
- Select a title you wish to record
- Set the recording level.
- Press the Record key again to start recording.
- Press the Record key again to pause recording at any time.
- Press the Record key to start recording again.
- Press the Play/Stop key to stop recording.

NOTE: You can pause recording as often as you need to. Every second time you press the Record key, PLEXTALK will pause recording. Every other time you press the Record key, PLEXTALK will start recording again.

NOTE: In Normal mode, when you start recording, a new section or track will be created automatically. The audio will be appended to the end of any existing audio and you do not need to navigate to the end before recording.

## **16.11. Turning the recording monitor on and off.**

PLEXTALK enables you to monitor any recording as it is being made, so you can gauge how the recording will sound in the end. This section details how to turn on and off the recording monitor.

You can turn the recording monitor on or off in recording stand by, recording pause or during recording. This is done as follows:

• If required, connect a set of stereo headphones to the headphone socket on the top side of PLEXTALK. (See the note below)

- Press the Bookmark key once to turn the recording monitor off.
- Press the Bookmark key again to turn the recording monitor on.
- As you switch the recording monitor on or off, PLEXTALK will announce which setting is active.

NOTE: In order to avoid acoustic feedback, when recording using the internal microphone or an external microphone, you will only be able to control the recording monitor when you are wearing headphones. You do not require headphones when recording from a line in source. NOTE: For all recordings, PLEXTALK will automatically turn on the recording monitor by default.

# **17. Creating a DAISY title.**

In Chapter 16, you learned how to set up your PLEXTALK for recording, how to set the recording levels and how to make a basic recording. This chapter gives you all the additional information that you need to create a DAISY title including recording, editing the recording and finalising the title for use in other devices. If you have not already read Chapter 16, it is recommended that you do to ensure that you understand the basics of recording that apply to all formats.

In order that you can try out the features in this chapter, you might wish to insert a blank SD card into PLEXTALK. If you want to be able to erase the test recordings when you have finished, it is suggested that you consider using the SD card that was supplied with PLEXTALK.

### **17.1. Basics of recording in DAISY format.**

In Chapter 16, you learned that PLEXTALK has 3 recording states, recording stand by, recording pause and recording. You also learned that you can pause and restart recording as many times as you want in one session and can stop recording using the Play/Stop key. This section gives you some further important information that is specific to recording in DAISY format.

In normal mode, Each time you start recording, a new section is automatically created at the end of the current DAISY title. You do not require to move the playback location to the end of the title.

### **17.2. Technical data about recording modes and sound qualities.**

This section gives you further information about the available recording modes and sound quality settings. It details the parameters that are used with each of the recording modes and lists the available recording times for each of the sound quality settings.

## **17.2.1. Recording modes and sound qualities.**

In Chapter 16, you learned that PLEXTALK allows you to choose from 6 different recording modes when you are creating a DAISY title. As a reminder, these are:

- Default for making general recordings and voice recordings where there is relatively low background noise.
- Conference for recording environments, such as conferences, lectures and classrooms, where the background noise is expected to be high.
- Audio for recording from audio devices such as CD players.
- Analogue cassette for recording from analogue cassettes.
- Radio for recording from radio broadcasts.
- Custom if none of the above options gives you the kind of recording that you want, this recording mode allows you to set all the parameters manually.

In addition to selecting a recording mode, you can choose from a range of 6 sound quality settings. The available sound quality settings in PLEXTALK are as follows:

- PCM 44.1 kHz stereo
- PCM 22.05 kHz mono
- MP3 256 k stereo
- MP3 128 k stereo
- $\bullet$  MP3 64 k mono
- MP3 32 k mono

# **17.2.2. Recording mode settings.**

Each recording mode has predetermined settings for the following 4 parameters:

- Auto section setting PLEXTALK can be set to automatically create a new section, in a DAISY recording, after a specified amount of time with no audio input, for example 2 seconds. Use the setting "No setting" to create a continuous recording with no new sections.
- Time to auto stop recording when no sound This is the time that PLEXTALK will continue to record with no audio input. After this time, recording stops automatically.
- Timing of start recording Recording can be set to start either when you press the Record Key or when input audio is detected.
- Background noise level of input sound If you are recording in a low noise environment, such as a studio, use the "low" setting. If your recording environment is noisy, such as a conference or lecture, use the "High" setting.

The preset parameters for the 5 recording modes are as follows:

• Default mode

 Auto section setting: No setting Time to auto stop recording when no sound: No setting Timing of start recording: When press Record key Background noise level of input sound: Normal (-28dB) Record speed setting: Normal speed

• Conference mode

 Auto section setting: No setting Time to auto stop recording when no sound: No setting Timing of start recording: When press Record key Background noise level of input sound: High (-20 dB) Record speed setting: Normal speed

• Audio mode

 Auto section setting: 2 seconds Time to auto stop recording when no sound: 1 minute Timing of start recording: When press Record key Background noise level of input sound: Low (-40 dB) Record speed setting: Normal speed

• Analogue Cassette mode

 Auto section setting: 4 seconds Time to auto stop recording when no sound: 1 minute Timing of start recording: When detect the sound Background noise level of input sound: Normal (-28 dB) Record speed setting: Normal speed

• Radio mode

 Auto section setting: No setting Time to auto stop recording when no sound: 1 minute Timing of start recording: When detect the sound Background noise level of input sound: Normal (-28 dB) Record speed setting: Normal speed

• Custom mode

 In Custom mode you can set each parameter to the settings listed below:

 Auto section setting can be set to "Off", "1 second", "2 seconds", "3 seconds", "4 seconds" or "5 seconds".

 Time to auto stop recording when no sound can be set to "Off", "30 seconds", "1 minute", "2 minutes", "3 minutes", "4 minutes" or "5 minutes".

 Timing of start recording can be set to either "When press Record key" or "When detect the sound".

> Background noise level of input sound can be set to "Low (- 40 dB)", "Normal (-28 dB)" or "High (-20 dB)".

NOTE: The settings for the Default, Conference, Audio, Analogue cassette and Radio modes cannot be changed. The settings for the Custom mode can be changed to suit your requirements. NOTE: When recording with the built in microphone, the "Background noise" setting will automatically be set to "High".

### **17.2.3. Available recording time for the sound quality settings.**

The available recording time will depend on the sound quality setting you select. The higher the sound quality, the less recording time. Below are listed the approximate recording times you can expect to get with 5 media types.

- PCM 44.1 kHz stereo SD card, 1GB: 100 minutes SD card, 2GB: 3 hours SD card, 4GB: 6 hours SD card, 8GB: 12 hours
- PCM 22.05 kHz mono SD card, 1GB: 6 hours SD card, 2GB: 12 hours SD card, 4GB: 24 hours SD card, 8GB: 48 hours
- MP3 256 k stereo SD card, 1GB: 7.5 hours SD card, 2GB: 15 hours SD card, 4GB: 30 hours SD card, 8GB: 60 hours
- MP3 128 k stereo SD card, 1GB: 15 hours SD card, 2GB: 30 hours SD card, 4GB: 60 hours SD card, 8GB: 120 hours

 $\bullet$  MP3 64 k mono SD card, 1GB: 30 hours SD card, 2GB: 60 hours SD card, 4GB: 120 hours SD card, 8GB: 240 hours

• MP3 32 k mono SD card, 1GB: 60 hours SD card, 2GB: 120 hours SD card, 4GB: 240 hours SD card, 8GB: 480 hours

NOTE: The above recording times are approximations and may vary depending on the number of headings and other structure in the recording.

### **17.3. Selecting a recording mode and sound quality setting.**

For DAISY recordings, the processes of selecting a recording mode and a sound quality are part of the same procedure. There are 2 ways to do this. You can either select a recording mode and sound quality setting before or after going into recording stand by. Both methods are explained below, though they are very similar in detail.

# **17.3.1. Selecting a preset recording mode.**

To choose a recording mode and sound quality setting before going into recording stand by, do the following:

- Press the Menu key once to access the Main Menu.
- Use the Left or Right key to go to the "Recording settings" option and select it by pressing the Play/Stop key.
- Use the Left or Right key to go to the "Select recording mode" option and select it by pressing the Play/Stop key.
- Use the Left or Right key to go to the mode you want and select it by pressing the Play/Stop key.
- PLEXTALK will then offer you a chance to select a sound quality setting from the 6 options listed above.
- Use the Left or Right key to move through the available options. As you do this, PLEXTALK will announce the sound quality setting and also the amount of recording time that this would give you on the current SD card.
- Once you have chosen the sound quality that you want, select it by pressing the Play/Stop key. PLEXTALK will confirm that your selection has been set.

To choose a recording mode and a sound quality setting after going into recording stand by, do the following:

- Press the Record key once and PLEXTALK will go into recording stand by.
- Press the Menu key once to access the Main Menu.
- Use the Left or Right key to go to the "Select recording mode" option and select it by pressing the Play/Stop key.
- Use the Left or Right key to go to the mode you want and select it by pressing the Play/Stop key.
- PLEXTALK will then offer you a chance to select a sound quality setting from the 6 options listed above.
- Use the Left or Right key to move through the available options. As you do this, PLEXTALK will announce the sound quality setting and also the amount of recording time that this would give you on the SD card.
- Once you have chosen the sound quality that you want, select it by pressing the Play/Stop key. PLEXTALK will confirm that your selection has been set.
- You will be returned to recording stand by when you have made your selection.

NOTE: In both the situations above, the option you select will remain the default setting until you change it in the future. The factory default settings vary depending on the recording mode selected.

# **17.3.2. Selecting the Custom recording mode.**

When you select the Custom recording mode, you have to specify what settings you want for each of the 5 recording parameters. With the preset recording modes, this is not necessary.

To set the Custom recording mode, do the following:

- Press the Menu key once to access the Main Menu.
- Use the Left or Right key to go to the Recording settings" option and select it by pressing the Play/Stop key (This is not necessary if you started this process from recording stand by).
- Use the Left or Right key to go to the "Select recording mode" option and select it by pressing the Play/Stop key.
- Use the Left or Right key to go to the "Custom" option and select it by pressing the Play/Stop key.
- PLEXTALK will then offer you a chance to select a sound quality setting from the 6 options listed above.
- Use the Left or Right key to move through the available options. As you do this, PLEXTALK will announce the sound quality setting and also the amount of recording time that this would give you on the current SD card.
- Once you have chosen the sound quality that you want, select it by pressing the Play/Stop key. PLEXTALK will confirm that your selection has been set.
- You will now be given the chance to choose your preferred setting for each of the 5 recording parameters in turn.
- PLEXTALK will speak the name of the parameter.
- Use the Left or Right key to go to the option you want and select it by pressing the Play/Stop key.
- PLEXTALK will then speak the name of the next parameter.
- Repeat this process until you have selected a setting for the " Background noise level of input sound " parameter.

• When you have made this last selection, PLEXTALK will confirm that the settings have been set. It will then exit the menu system and return you to the status you started the process from.

NOTE: As for the preset recording modes, selecting the Custom recording mode can be carried out either before or after going into recording stand by.

NOTE: The Custom mode will remain the default recording mode until you change it again.

# **17.4. Checking the recording level during recording.**

In DAISY format recordings, it is possible to check the recording level at any time by using the level monitor. The default setting is for the level monitor to be automatically muted when recording starts. You can, however, recall the level monitor at any time during recording in order to adjust or check the recording level.

Whilst in recording pause or during recording, do the following:

- Press the Information key once and PLEXTALK will say "Level monitor on" followed by "Low", "Good" or "High" to indicate a low, good or high recording level.
- Make the relevant adjustments to the recording level.
- Press the Information key once more and PLEXTALK will say "Level monitor off".

NOTE: Within the recording settings, you must have the guide speech set to "Guidance on" in order to hear the level monitor during recording.

NOTE: If you wish to use this feature and you are recording using the built in microphone or an external microphone, it is recommended that you use headphones during recording to avoid the monitor being picked up in the recording.

### **17.5. Getting recording information.**

In any of the 3 recording states, you can get information about the current status of the recording as follows:

In recording stand by, press and hold down the Number 5 key. PLEXTALK will say "Level monitor" followed by the available recording time on the SD card.

In recording pause mode, press and hold down the Number 5 key . PLEXTALK will say "Pause" followed by the amount of recorded time in the current section and the available recording time left on the SD card.

During recording, press and hold down the Number 5 key.

PLEXTALK will say "Recording" followed by the amount of recorded time in the current section and the available recording time left on the SD card.

NOTE: If voice guidance during recording is set to "Guidance off", you will not hear any of the above information during recording. You will still hear the information in the recording stand by and recording pause states.

NOTE: In addition to the information given above, PLEXTALK will announce the current battery status, the currently selected recording mode and sound quality setting and the input source.

# **17.6. Editing heading markers during recording.**

Having already learned how to make a basic recording, you may now want to start adding in some of the DAISY navigation features. PLEXTALK enables you to set and cancel heading information either during or after making the recording. Both methods work well and you will find that the method you use will depend on the type of recording you are making.

This section tells you how to set and cancel heading markers during the recording process.

REMINDER: A heading is a marker that is inserted at the start of each section in the DAISY title. A section in a DAISY title is the piece of audio between one heading and the next.

Heading markers can be set either when recording is paused or during recording. Both methods are detailed below:

To set a heading during recording, press the Goto key once. PLEXTALK will say "Heading XX". The new heading will be set immediately.

To set a heading when recording is paused, press the Goto key once. PLEXTALK will say "Heading XX". The heading will be inserted when recording recommences.

Whilst still in recording pause, you can cancel the heading by pressing the Goto key a second time. PLEXTALK will say "Cancel heading XX".

NOTE: In all the above items, "XX" is the number of the heading marker that has been set or cancelled.

## **17.7. Editing heading markers after recording.**

This section describes how to set and cancel heading markers after the recording has been made. As before, the method for setting or cancelling markers is similar for headings.

# **17.7.1. Setting a heading.**

To set a heading after completing the recording, do the following:

- Navigate through your recording to the approximate location where you wish to set the heading.
- During playback or when the playback is stopped, press the Menu key once to access the Main Menu.
- Use the Left or Right key to go to the "Edit" option and select it by pressing the Play/Stop key
- Use the Left or Right key to go to the "Set heading" option and select it by pressing the Play/Stop key.
- You will then hear 3 seconds of audio played repeatedly from the location you are in the recording.
- PLEXTALK will then ask you to adjust the heading position by using your Left or Right key.
- Use these keys to move the heading position backwards or forwards by 0.1 second increments.
- When you are happy that the heading is positioned where you want it, press the Play/Stop key to finish the process.
- PLEXTALK will confirm that the heading has been set by saying "Set heading XX" (where "XX" is the number of the heading that has just been set).

NOTE: Headings in the recording will be renumbered automatically from the beginning.

NOTE: The heading marker will be set at the start of the 3 second audio clip.

## **17.7.2. Cancelling a heading setting.**

If you set a heading in the wrong place, or if a heading was created automatically where you did not intend it to be, you can easily remove it.

To cancel a heading after completing the recording, do the following:

- Navigate to the location of the heading you wish to cancel.
- During playback or when the playback is stopped, press the Menu key once to access the Main Menu.
- Use the Left or Right key to go to the "Edit" option and select it by pressing the Play/Stop key
- Use the Left or Right key to go to the "Set heading" option and select it by pressing the Play/Stop key.
- You will then hear the first 3 seconds of audio, from the current section, played repeatedly.
- If you wish to cancel this heading, press the Play/Stop key.
- PLEXTALK will confirm that the heading has been cancelled by saying "Cancelled heading XX" (where "XX" is the number of the heading that has just been cancelled).

NOTE: Remaining headings will be renumbered automatically from the beginning.

## **17.8. Creating a new title.**

Multiple DAISY titles can be created on a single SD card. For example, you may wish to have the January issue of an audio magazine as the first title, the February edition as the second title and so on.

In order to create a new title on the SD card, do the following:

- Press the Menu key once to access the Main Menu.
- Use the Number 4 or 6 key to go to the "Edit" option and select it by pressing the Enter key.
- Use the Number 4 or 6 key to go to the "Create new title" option and select it by pressing the Enter key.
- PLEXTALK will then ask you to confirm that you wish to proceed. Press the Enter key to confirm or the Cancel key to abort.
- If you press the Enter key, PLEXTALK will create a new title, switch to the new title and confirm it by saying "Finished" followed by the number of the new title and the total number of titles.

## **17.9. Erasing a title.**

PLEXTALK enables you to delete titles on a SD card or USB. When you erase a title, you delete the title and all the audio from the title.

To delete a title, do the following:

- Press the Menu key once to access the Main Menu.
- Use the Number 4 or 6 key to go to the "Edit" option and select it by pressing the Enter key.
- Use the Number 4 or 6 key to go to the "Erase selected title" option and select it by pressing the Enter key.
- PLEXTALK will then ask you to confirm that you wish to proceed. Press the Enter key to confirm or the Cancel key to abort.
- If you press the Enter key, PLEXTALK will delete the selected title, switch to the first title on the CD or CF card and confirm it by saying "Finished" followed by the number of the title it switched to and the total number of titles.

NOTE: If you delete the last title on the CD or CF card, PLEXTALK will behave as if the CD or CF card is blank.

# **17.10. Finalising a DAISY format.**

The finalisation process converts a recorded title into a DAISY format that can be played on DAISY hardware players, other than the PLEXTALK PocketPTP1, and on a PC using DAISY playback software. If you do not finalise a title after making the recording, you will not be able to play it on any players other than PLEXTALK. This section shows you how to run the finalisation process.

To perform the finalisation process, do the following:

Press the Menu key once to access the Main Menu.

Use the Left or Right key to go to the "Media Management" option and select it by pressing the Play/Stop key.

Use the Left or Right key to go to the "Build book" option and select it by pressing the Play/Stop key.

If you do not have PLEXTALK connected to mains power at this time, PLEXTALK will speak a warning and ask you to confirm that you wish to proceed. If you are connected to the mains source, this warning will not be heard.

If you wish to continue, press the Play/Stop key or press the Up key to abort the process.

PLEXTALK will ask you to confirm that you wish to continue. Press the Play/Stop key to start DAISY finalisation or the Up key to abort the process.

You can check the progress of the finalisation process by pressing any key on PLEXTALK, at any time.

After a while DAISY finalisation will be complete and PLEXTALK will say "Finished".

CAUTION: If the battery runs down during DAISY finalisation, you may end up with a DAISY title that is not playable, or all data on SD card may be broken. It is strongly recommended that you connect to a main Electric Electric Power Source before performing DAISY finalisation.

NOTE: The finalisation process, for a DAISY title, will require between 30MB and 40MB of space in SD card.

## **18. Media management features.**

Having learned how to create your DAISY title or Voice note, it is important that you are able to manage your media properly. PLEXTALK enables you to backup your data, erase SD cards and external USB storage. This chapter details how to carry out these processes for DAISY titles, Voice notes, Music and for Text. It also indicates the limitations that apply.

### **18.1. General information about the media and backing up data.**

This section details media that can handle by PLEXTALK and how to backup a variety of data.

## **18.1.1. Available Media.**

PLEXTALK can accesses to following medias.

- Internal memory for Voice notes recording. You can record/playback up to 30 minutes and maximum 200 subjects.
- SD card.

You can record/playback DAISY contents. Also you can playback music and text data.

• External USB storage. You can record/playback DAISY contents. Also you can playback music and text. In the case of external USB CD/DVD drive, you can playback only.

## **18.1.2. General Backup information.**

• Internal memory for Voice notes can backup to SD card only, as DAISY title with level1 navigation that categorized by each subjects.

- SD card to external USB storage, you can backup variety of data vice versa except CD/DVD drive as source only.
- In the back up process PLEXTALK gives a verbal warning if there is insufficient space available
- If you backup from Music CD via external USB CD/DVD drive, you can chose the method of audio compression. It will backup as Music not for DAISY format.

## **18.2. Backing up Voice note.**

This section details how to backup a Voice note from internal memory to CD card.

- Insert a SD card with sufficient free space.
- Navigate PLEXTALK to the Voice note by pressing Title key.
- Press the 9 key once to access the Backup.
- PLEXTALK will then ask you to confirm that you wish to continue with the backup. Press the Enter key again to continue or the Cancel key to abort.
- If you choose to continue, the backup process will start. When the process is complete, PLEXTALK will say "Finished".

Note) Voice notes save as DAISY title with level1 navigation that categorized by each subject.

## **18.3. Backing up DAISY titles.**

This section details how to backup DAISY titles between SD card and external USB storage.

## **18.3.1. Backup a DAISY title from a SD card to external USB storage.**

To backup a DAISY title from a SD card to a external USB storage, do the following:

- Insert the source CD card.
- Connect external USB storage with sufficient free space.
- Navigate PLEXTALK to the title on the SD card by pressing Title key that you wish to backup.
- Press the 9 key once to access the Backup.
- PLEXTALK will then ask you to confirm that you wish to continue with the backup. Press the Enter key again to continue or the Cancel key to abort.
- If you choose to continue, the backup process will start. When the process is complete, PLEXTALK will say "Finished".

NOTE: You cannot back up to external USB CD/DVD drive. NOTE: If there is not enough space available in the destination external storage, PLEXTALK will indicate the necessary capacity. NOTE: The backup time will depend on the size of the source title. See the next section called " Backup time for a DAISY" for further information.

## **18.3.2. Backup a DAISY title from external USB storage to a SD card.**

To backup a DAISY title from external USB storage to a SD card, do the following:

- Insert a CD card with a sufficient free space.
- Connect external USB storage.
- Navigate PLEXTALK to the DIASY title on the external USB storage by pressing Title key that you wish to backup.
- Press the 9 key once to access the Backup.
- PLEXTALK will then ask you to confirm that you wish to continue with the backup. Press the Enter key again to continue or the Cancel key to abort.
- If you choose to continue, the backup process will start. When the process is complete, PLEXTALK will say "Finished".

NOTE: If there is not enough space available in the destination SD card, PLEXTALK will indicate the necessary capacity. NOTE: The backup time will depend on the size of the source title. See the next section called " Backup time for a DAISY" for further information.

# **18.3.3. Backup time for a DAISY.**

Backing up a CD, of approximately 600MB capacity, from external USB CD/DVD drive to SD card will take around 25 minutes.

Backing up 600MB of data from SD card to External USB flash memory will take approximately 30 minutes.

# **18.4. Backing up Music.**

PLEXTALK enables you to back up from external USB storage to a SD card. You can back up album at once. Also you can back up from SD card to External storage except CD/DVD drive. This section details how you should carry out both these processes.

# **18.4.1. Backup Music to External USB storage.**

To backup Music from SD card to external USB storage, do the following:

• Insert a SD card.

- Connect external storage with sufficient free space.
- Navigate PLEXTALK to album on the SD card by pressing Title key that you wish to backup.
- Press the 9 key once to access the Backup.
- PLEXTALK will ask you to confirm that you wish to proceed with the backup. Press the Enter key to proceed or the Cancel key to abort.
- If you press the Enter key, PLEXTALK will start the backup. After a while, the backup will be complete and PLEXTALK will say "Finished".

NOTE: You cannot back up to external USB CD/DVD drive.

NOTE: If there is not enough space available in the destination external USB storage, PLEXTALK will indicate the necessary capacity.

NOTE: The backup time will depend on the size of the source title. See the next section called for further information.

# **18.4.2. Backup Music to SD card.**

To backup Music from external USB storage to SD card, do the following:

- Insert a SD card with sufficient free space.
- Connect external USB storage.
- Insert the Music CD to external USB CD/DVD drive if you need to backup from Music CD.
- Navigate PLEXTALK to album on the external USB storage by pressing Title key that you wish to backup.
- Press the 9 key once to access the Backup.
- In the case of backup from Music CD, press Left or Right key to select your preferred audio compression from the available choices. Press the Enter key to confirm your selection.
- PLEXTALK will ask you to confirm that you wish to proceed with the backup. Press the Enter key to proceed or the Cancel key to abort.

• If you press the Enter key, PLEXTALK will start the backup. After a while, the backup will be complete and PLEXTALK will say "Finished".

NOTE: Choice of audio compression is only available for Music CD backup.

NOTE: If there is not enough space available in the SD card, PLEXTALK will indicate the necessary capacity.

NOTE: The backup time will depend on the size of the source title. See the next section called " Backup time for a MUSIC CD" for further information.

# **18.4.3. Backup time for a Music CD.**

For the range of available sample rates or bit rates, the approximates are given below: backup times

• Backing up about 70 minutes of audio from a Music CD to a SD card:

PCM 44.1kHz Stereo: 35 minutes approximately. MP3 256K Stereo: 80 minutes approximately. MP3 128K Stereo: 70 minutes approximately.

• Backing up around 70 minutes of audio from a SD card to a external USB flash memory:

PCM 44.1kHz Stereo: 20 minutes approximately. MP3 256K Stereo: 30 minutes approximately MP3 128K Stereo: 30 minutes approximately.

### **18.5. Backing up Text files.**

This section details how to backup Text files between SD card and external USB storage.

### **18.5.1. Backup a Text file from a SD card to external USB storage.**

To backup a Text file from a SD card to a external USB storage, do the following:

- Insert the source CD card.
- Connect external USB storage with sufficient free space.
- Navigate PLEXTALK to the Text file on the SD card by pressing Title key that you wish to backup.
- Press the 9 key once to access the Backup.
- PLEXTALK will then ask you to confirm that you wish to continue with the backup. Press the Enter key again to continue or the Cancel key to abort.
- If you choose to continue, the backup process will start. When the process is complete, PLEXTALK will say "Finished".

NOTE: You cannot back up to external USB CD/DVD drive. NOTE: If there is not enough space available in the destination external storage, PLEXTALK will indicate the necessary capacity.

### **18.5.2. Backup a Text file from external USB storage to a SD card.**

To backup a Text file from external USB storage to a SD card, do the following:

- Insert a CD card with a sufficient free space.
- Connect external USB storage.
- Navigate PLEXTALK to the Text file on the external USB storage by pressing Title key that you wish to backup.
- Press the 9 key once to access the Backup.
- PLEXTALK will then ask you to confirm that you wish to continue with the backup. Press the Enter key again to continue or the Cancel key to abort.
- If you choose to continue, the backup process will start. When the process is complete, PLEXTALK will say "Finished".

NOTE: If there is not enough space available in the destination SD card, PLEXTALK will indicate the necessary capacity.

### **18.6. Erasing a SD card.**

PLEXTALK allows you to erase a SD card as many times as you want. To erase a SD card, do the following:

- Press the Menu key once to access the Main Menu.
- Use the Number 4 or 6 key to go to the "Media Management" option and select it by pressing the Enter key.
- Use the Number 4 or 6 key to go to the "SD card format" option and select it by pressing the Enter key.
- PLEXTALK will ask you to confirm that you wish to continue with the formatting process. Press the Enter key again to continue or the Cancel key to abort.
- If you choose to continue, the formatting process will start. When the process is complete, PLEXTALK will say "Finished".

NOTE: When the SD card is erased, PLEXTALK will behave as if you have inserted a blank SD card.

### **18.7. Erasing a external USB storage.**

PLEXTALK allows you to erase a external USB storage as many times as you want. To erase a external USB storage, do the following:

- Press the Menu key once to access the Main Menu.
- Use the Number 4 or 6 key to go to the "Media Management" option and select it by pressing the Enter key.
- Use the Number 4 or 6 key to go to the "USB format" option and select it by pressing the Enter key.
- PLEXTALK will ask you to confirm that you wish to continue with the formatting process. Press the Enter key again to continue or the Cancel key to abort.
- If you choose to continue, the formatting process will start. When the process is complete, PLEXTALK will say "Finished".

NOTE: When the external USB storage is erased, PLEXTALK will behave as if you have connected a blank external USB storage.

# **19. Using PLEXTALK as a SD card drive.**

You can connect PLEXTALK to a PC using the USB (Universal Serial Bus) 2.0 interface to use it as an external card drive. This chapter describes how to connect and disconnect PLEXTALK to computers that have a range of operating.

### **19.1. What can PLEXTALK be used for when connected to a PC?**

With PLEXTALK connected as a card drive, you can:

- Transfer recorded data from a SD card.
- Transfer audio files, in Mp3 or Wave formats, from a PC to a SD card, and listen to them using PLEXTALK.

NOTE: To use PLEXTALK as an external memory card drive, your PC's operating system must be Windows XP or Vista.

### **19.2. Connecting PLEXTALK to a PC as an external drive.**

This section describes how to physically connect PLEXTALK to a PC.

If you have a PC with Windows XP or Vista, use the following procedure to connect PLEXTALK:

- Turn ON your PC system.
- Turn PLEXTALK's power switch ON.
- Connect the USB cable from PLEXTALK to the PC.
- The PC recognizes PLEXTALK as an external memory card drive automatically.

NOTE: When PLEXTALK is connected as an external memory card drive, it will only become listed, as a removable disc in "My Computer" and "windows Explorer", when the SD card is inserted.

NOTE: As soon as PLEXTALK recognises the connection to the PC, it becomes an external memory card drive for the PC and loses all its player and recorder functionality.

NOTE: Power is supplied through USB power.

### **19.3. Disconnecting PLEXTALK from a PC.**

If you need to disconnect PLEXTALK from a PC, choose the appropriate procedure below, according to your PCs operating system:

CAUTION: When PLEXTALK is connected to a PC, as an external memory card drive, you should always avoid Switching off PLEXTALK, Unplugging the USB cable or Removing the SD card, without first following the procedure detailed in this section.

- Make sure that PLEXTALK and the PC are connected via the USB connection and that both are turned ON.
- Left click the "USB" or "Remove Hardware" icon located in the Task Tray at the lower right of the PC screen.
- In Windows XP, left click "Safely remove USB Mass Storage Device".

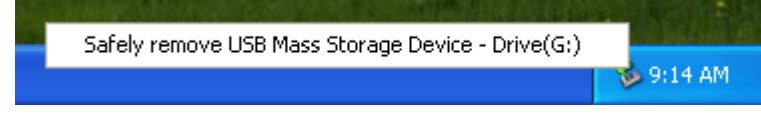

• VISTA???

# **20. Using PLEXTALK's voice recorder functions.**

In addition to using PLEXTALK as a DAISY, music player and as a DAISY recorder, you are able to use it as a simple voice recorder

#### **20.1. Using the voice recorder.**

You can use PLEXTALK's simple voice recorder function to record and retrieve voice notes. This section shows you how to manage the notepad feature.

### **20.1.1. Entering and exiting the voice recorder.**

To go into the voice recorder feature, do the following:

- Just simply press and hold down the Record key to record a new voice note
- Release the key when you are finished.
- You can record up to 1 minutes and 200 times.

NOTE: You cannot record a continual voice note that lasts for more than 1 minute. When you exceed 1 minute, PLEXTALK automatically stops recording.

NOTE: The amount of available recording time in the voice notepad is 30 minutes and 200 times.

NOTE: If the recorded time exceeds the 30 minutes or 200 times, you will hear a warning message. You should then delete any unnecessary voice notes or backup the notepads to a SD card.

NOTE: Audio compression is fixed at MP3 32kbps monaural. NOTE: By default, the voice note will be marked with the date and time at which it was recorded. See a later section about how to specify a different date and time.

## **20.1.2. Checking an existing note.**

You can check and existing voice note as follows:

- Navigate PLEXTALK to the Voice note by pressing Title key..
- Use the Left or Right key to move sequentially through the existing voice notes.
- If you wish to hear the current voice note again or listen to its current settings, press the Play/Stop key. PLEXTALK will speak the date and time that the voice note was created.
- Press Go to key to select the specific voice note by enter the designated number.

# **20.1.3. Backing up voice notes to SD card.**

## Please refer to 18.2 Backing up Voice note 18 章の説明にふるべきか?または 20 章より前に記載すべ きか?

- Insert a SD card with sufficient free space.
- Navigate PLEXTALK to the Voice note by pressing Title key.
- Press the 9 key once to access the Backup.
- PLEXTALK will then ask you to confirm that you wish to continue with the backup. Press the Enter key again to continue or the Cancel key to abort.
- If you choose to continue, the backup process will start. When the process is complete, PLEXTALK will say "Finished".

Note) Voice notes save as DAISY title with level1 navigation that categorized by each subject.

# **20.1.4. Erasing voice notes.**

To erase one or more voice notes, do the following:

• Navigate PLEXTALK to the Voice note by pressing Title key..

- If you wish to erase a single voice note, use the Left or Right key to move sequentially through the existing voice notes.
- Or press Go to key to select the specific voice note by enter the designated number.
- Press the Menu key once to access the Main Menu.
- Use the Number 4 or 6 key to go to the "Voice note" option and select it by pressing the Enter key.
- Now use the Number 4 or 6 key to select between "Erase" selected voice note", "Erase all voice notes" and press Enter key to confirm your selection.
- PLEXTALK will ask you to confirm that you wish to continue with the erasing process. Press the Enter key again to continue or the Cancel key to abort.
- If you choose to continue, the erasing process will start. When the process is complete, PLEXTALK will say "erased".

NOTE: If you erase all voice notes, PLEXTALK will also say "No voice note" after erasing the last note.

# **21. Other useful features.**

This chapter details how to check the system properties, how to reset the unit back to factory defaults and how to manage the PLEXTALK memory.

# **21.1. Checking system properties.**

In the event of requiring to contact local agent, you may be required to quote the system version and/or the PLEXTALK serial number. The system version refers to the version of the internal firmware and the serial number is the unique identifier for your PLEXTALK. If you require to find out the system version or the serial number of your PLEXTALK, this is easily done as follows:

• Press the Menu key once to access the Main Menu.

- Use the Number 4 or 6 key to go to the "Control panel" option and select it by pressing the Enter key.
- Use the Number 4 or 6 key to go to the "System properties" option and select it by pressing the Enter key.
- The system version and serial number will be played repeatedly.
- When you have noted the information that you require, press the Enter key to exit the menu system.

NOTE: The serial number should also be printed on the label on the inside of battery housing.

## **21.2. Reset PLEXTALK to factory defaults.**

If, for any reason, you need to set all the PLEXTALK settings back to their factory defaults, this can be achieved very simply. This section details what the default settings are and how to reset PLEXTALK.

## **21.2.1. Factory default settings.**

The following is a list of all the default settings for the PLEXTALK PTR2. If the "Clear all settings" function is used, all these settings will be reset to the values listed.

Volume: 10Guide volume: 10Speed: Normal Tone: Normal Recording level: 10 Bookmark: All cleared Simple Bookmark: All cleared Voice Bookmark: All cleared Resume Bookmark: All cleared Setting of playing voice bookmark: Voice bookmark on Voice notes: Keeped Switch over the guidance while recording: Guidance on Switch over the 12 or 24 hours setting: 12 hours Playing setting: Standard play Recording setting: Standard Recording setting (Line or Microphone): Microphone Recording monitor: On Automatic gain control: Off Sleep timer: Cancelled Power on timer: All cleared Select the waiting sound: Waiting sound 1 Select moving behaviour for group: Stop all structure

## **21.2.2. Resetting factory defaults.**

To reset all settings back to the factory defaults, do the following:

- Press the Menu key once to access the Main Menu.
- Use the Number 4 or 6 key to go to the "Control panel" option and select it by pressing the Enter key.
- Use the Number 4 or 6 key to go to the "Clear all settings" option and select it by pressing the Enter key.
- PLEXTALK will ask you to confirm that you wish to proceed. Press the Enter key to clear all settings or the Cancel key to abort.
- After a short while, all settings will be cleared and PLEXTALK will say "Finished".

# **Appendix A - Main specifications.**

NOTE: Shinano Kenshi reserves the right to modify the products specification at any time without prior notice.

### **Main Specifications.**

This section details the main specifications for the PLEXTALK PTR2.

## Loading system:

• Slot insertion

## Compatible CDs:

• 12cm diameter CD, CD-R and CD-RW discs. PLEXTALK is only compatible with round 12cm CDs. 8cm CD and irregularly shaped CDs, such as the business card type, will cause a malfunction and should not be used.

Playable contents:

- Books conforming to DAISY 2.02 and DAISY 2.0 standards
- Music CDs (CD-DA)
- Audio file CD or CF cards. Audio files include MP3, Ogg Vorbis and Wave (PCM)

Playable audio formats for DAISY books:

• MP3, MP2, DAISY ADPCM2, PCM.

## Recording methods:

- DAISY 2.02
- Music CD format (CD-DA)

Recording audio formats for DAISY 2.02:

- PCM 44.1kHz Stereo
- PCM 22.05kHz Mono (Book creator mode only)
- MP3 256kbps Stereo
- MP3 128kbps Stereo
- MP3 64kbps Mono
- MP3 32kbps Mono
- MP3 16kbps Mono

Audio input and output:

- Headphone terminal (Stereo)
- Line input terminal (Stereo)
- External microphone terminal (Stereo)
- Build in microphone (Monaural)
- Build in speaker (Monaural)

Externally connected terminal:

• USB1.1, type B

CF card slot:

• Compact Flash Association card (Type I and Type II)

Clock precision:

• Approximately 60 seconds per month

Electric Electric Power Source:

• AC adaptor, AC 100 V to 240 V, 50 or 60 Hz

Dimensions and weight:

- Length 205 mm
- Width 167 mm
- Height 50 mm
- Weight Approx. 940g

Power consumption (maximum):

• 20W

Working temperature and humidity:

- Fahrenheit from 40 to 104
- Celsius from 5 to 40
- Humidity from 20% to 80%, no moisture.

# **Audio Features.**

Headphones (line output):

- Compatible impedance 32 ohm unbalanced
- Jack 3.5mm diameter stereo mini jack

External Microphone:

- Input impedance 2.2k ohm unbalanced
- Jack 3.5mm diameter stereo mini jack

Line Input:

- Input impedance 20k ohm unbalanced
- Jack 3.5mm diameter stereo mini jack

Build In Speaker:

- Output impedance 8 ohm
- Output voltage 150mW

Build-in Microphone:

• Mode Electric condenser microphone

Record Level LED:

- Under level "Low" -25 dB (from peak)
- Proper level "Good" -12 dB (from peak)
- Over level "High" -3 dB (from peak)

### **Main Functions.**

Voice guide:

- Guides operation by voice.
- Provides key explanation. (Press and hold key when key lock is on.)
- Menu explanation. (Press and hold the 5 key when a menu item is selected)

Search function:

- Heading, Page, Time, Bookmark, Group
- Album, Track, File

Volume adjustment:

• 0 to 20 (in increments of 1)

Guide volume adjustment:

• 0 to 20 (in increments of 1)

Play speed adjustment:

- 11 settings from -2, through 0, to +8 (in increments of 1).
- Normal speed is at 0.
- -2 is 0.5 times speed, +4 is double speed, +8 triple speed.

Tone adjustment:

- 13 settings from -6, through 0, to +6 (in increments of 1)
- Normal tone is at 0

Recording time (for CD-R or CD-RW Type 80, 700MB): (NOTE: All times are approximate)

- Music CD (CD-DA) 80 minutes
- DAISY PCM 44.1KHz stereo 65 minutes
- DAISY PCM 22.05kHz mono 4.3 hours
- DAISY MP3 256kbps stereo 6 hours
- DAISY MP3 128kbps stereo 11 hours
- DAISY MP3 64kbps monaural 22 hours
- DAISY MP3 32kbps monaural 45 hours
- DAISY MP3 16kbps monaural 90 hours

Recording level adjustment:

• 0 to 20 (in increments of 1)

Memory function:

- Bookmarks and voice bookmarks, maximum is 10000
- Notepad and Voice bookmarks, Total 30 minutes

### Calculator:

• Addition, subtraction, multiplication and division.

### **Battery.**

### Type: Lithium ion

Dimensions: Length 40 mm, Width 75 mm and Height 20 mm

Capacity: 2200 mAh

Charging time: 5 hours approximately\* Operating time:

(NOTE: All times are approximate)

- DAISY format, CD recording, 2.5 hours
- DAISY format, CD playing, 6 hours
- DAISY format, CF card recording, 8 hours
- DAISY format, CF card playing, 8 hours
- DAISY format, Micro drive recording, 7 hours
- DAISY format, Micro drive playing, 7 hours
- Music CD (CD-DA) format, CD recording, 2.5 hours
- Music CD (CD-DA) format, CD playing, 4 hours

NOTE: The charging time and operating time vary depending on the ambient temperature and working conditions.

## **CD-R/RW Drive Specifications.**

### **Disc.**

Useable CD formats:

• CD-Audio, CD-ROM (Mode1 and Mode2), CD-ROM XA (Mode2, Form1/2), CD-I (Mode2, Form1 and Form2), CD-I Ready, CD-I Bridge, CD-R, CD-RW, Photo CD, Video CD, Enhanced Music CD and CD-TEXT.

### Writing modes:

- Disc-at-once
- Session-at-once
- Track-at-once
- Packet writing (Fixed/variable)
- Multi-session

#### Disc:

• Diameter 12 cm, Type 74 and Type 80

### **Performance.**

Transfer rate:

- Read speed 4 times to 6 times CAV
- Writing speed 8 times CLV (see note below)
- Rewriting speed High Speed CD-RW 8 times CLV (see note below)
- Multi Speed CD-RW 4 times CLV

NOTE: At the USB1.1 interface, the actual value is about 5X or 6X speed.

Burst read or write:

• 12Mbps (USB1.1)

### Access time:

- Random (Typical) 120ms
- Full stroke (Typical) 270ms

### Buffer: 2MB

Uncorrectable error rates:

- Mode1 and Mode2 Form1, Less than 1 in 10 E12
- Mode2 Form2 and CD Audio, Less than 1 in 10 E9

### **Minimum system requirement.**

- Computer: PC/AT compatible (DOS/V machine)
- Minimum CPU: Celeron 400MHz Minimum memory: 128 MB
- Interface: USB1.1
- Minimum HDD size: 2GB free space
- Operating systems: Windows 98 Second Edition, Me, 2000 or XP

### **Memory Card Drive Specifications.**

- Available card: Compact Flash Association Type I and Type II
- File system: FAT32/16
- Computer: PC/AT compatible (DOS/V machine)
- Minimum CPU: Celeron 400MHz
- Minimum memory: 128 MB
- Interface: USB1.1
- Minimum HDD size: 2GB free space
- Operating systems: Windows Me, 2000, XP

### **Recommended CD-R/CD-RW as of Feb. 2006**

The following types of CD-R and CD-RW discs are recommended for the purposes indicated:

For DAISY recording:

- Data CD-R: Verbatim, TDK, TAIYO YUDEN or Maxell.
- Data CD-RW Verbatim, Ricoh (Multi speed or High speed).

For Music recording:

- Audio CD-R: TDK, TAIYO YUDEN or Maxell
- Audio CD-RW TDK

### **Recommended CF Cards as of Feb. 2006**

The following CF cards are recommended for use with the PLEXTALK PTR2:

- Sandisk, Compact Flash card, SDCFB-256-A10, 256MB
- Sandisk, Compact Flash card, SDCFB-512-A10, 512MB
- Sandisk, Compact Flash card, SDCFB-1024-A10, 1GB
- Sandisk, Compact Flash card, SDCFB-2048-A10, 2GB
- HITACHI, Microdrive, 3K2, 2GB
- HITACHI, Microdrive, 3K4, 4GB
- HITACHI, Microdrive, 3K6, 6GB

### **Recommended Microphones as of Feb. 2006**

The following microphones are recommended for use with the PLEXTALK PTR2:

- SHURE, Vocal Microphone, SM58
- Audio Technica, Condenser Microphone, Plug-in power, AT9841
- SONY, Condenser Microphone, Plug-in power, ECM-DS30P

CAUTION: The plug-in power microphone must be used under the usage of the condenser microphone. If it is not used in this way, or if the microphone is not used properly, it may be damaged or broken. Please read the microphone instruction manual very carefully and make sure that the correct usage is applied for plug-in power use.

### **Options as of Feb. 2006**

The following item can be purchased as an accessory for your PI FXTAI K PTR2:

Lithium ion battery pack, 013-6537901, 2200 mAh

# **Appendix B - Menu hierarchy.**

This appendix lists all menu items in the Main Menu along with their corresponding sub menu hierarchy.

In order to help you quickly find items when using the electronic file versions of this User's Guide, the following convention has been used:

- Main menu items are written in block capitals, they have been marked with a leading greater than sign ">" and are justified to the left margin. In the DAISY version of the User's Guide, you can navigate to each Main Menu item on Level 2.
- Sub menu items are marked with a plus sign "+" and are justified to the left margin.
- Third level menu items are marked with a dash sign "-" and are indented once from the left margin.
- Fourth level items are marked with a less than sign "<" and are indented twice from the left margin.
- Voice prompts that are spoken by PLEXTALK are indented one indent more than the menu option from which they were initiated. These are often prefixed by "[Enter key]" to indicate that the voice prompt will be spoken once the Enter key has been pressed.

## **>EDIT**

+Save editing information

 [Enter key] Save editing information: Are you sure? +Cut phrase (Book creator mode only) [Enter key] Select beginning of a cut [Enter key] Select end of a cut [Enter key] Cut phrase: Are you sure? [Enter key] Finished +Copy phrase (Book creator mode only)

[Enter key] Select beginning of a copy.

[Enter key] Select end of a copy.

[Enter key] Copy phrase: Are you sure?

 [Enter key] Finished +Paste phrase (Book creator mode only) [Enter key] Select position of a paste. [Enter key] Paste phrase: Are you sure? [Enter key] Finished +Split phrase (Book creator mode only) [Enter key] Select the phrase. [Enter key] Press enter key to select the position to split. [Enter key] Split phrase: Are you sure? Adjust the position by 4 and 6 key. [Enter key] Finished +Join phrase (Book creator mode only) [Enter key] Select the phrase. [Enter key] Join phrase: Are you sure? [Enter key] Finished +Cut section [Enter key] Select beginning of a section. [Enter key] Select end of a section. [Enter key] Cut section: Are you sure? [Enter key] Finished. +Copy section [Enter key] Select beginning of a section. [Enter key] Select end of a section. [Enter key] Copy section: Are you sure? [Enter key] Finished. +Paste section [Enter key] Select position of paste. [Enter key] Paste section: Are you sure? [Enter key] Finished. +Join section [Enter key] Select beginning of a section. [Enter key] Select end of a section. [Enter key] Join section: Are you sure? [Enter key] Finished. +Set the section level (Book creator mode only) [Enter key] Use the 4 and 6 keys to move through headings and 2 and 8 keys to up or down the section level.

[Enter key] Set the section level: Are you sure?

 [Enter key] Set +Cancel previous editing [Enter key] Cancel previous editing: Are you sure? [Enter key] Finished. +Prepare to edit [Enter key] Prepare to edit: Are you sure? [Enter key] Finished. +Create new title [Enter key] Create new title: Are you sure? [Enter key] Finished. +Erase selecting title [Enter key] Erase selecting title: Are you sure? [Enter key] Finished

### **>BACKUP (CD-DA to CF card when CD selected)**

+Back up the selected album

-PCM 44.1kHz stereo

 [Enter key] Back up the selected album: Are you sure? [Enter key] Finished.

-MP3 256k stereo.

 [Enter key] Back up the selected album: Are you sure? [Enter key] Finished.

-MP3 128k stereo.

 [Enter key] Back up the selected album: Are you sure? [Enter key] Finished.

+Back up the selected track

+Back up to new title

-PCM 44.1kHz stereo

[Enter key] Back up the selected track to new title. Are

you sure?

[Enter key] Finished

-MP3 256k stereo

 [Enter key] Back up the selected track to new title. Are you sure?

[Enter key] Finished

-MP3 128k stereo

[Enter key] Back up the selected track to new title. Are

you sure?

 [Enter key] Finished + Back up to Title XX -PCM 44.1kHz stereo [Enter key] Back up the selected track to title XX: Are you sure? [Enter key] Finished -MP3 256k stereo [Enter key] Back up the selected track to title XX: Are you sure? [Enter key] Finished -MP3 128k stereo [Enter key] Back up the selected track to title XX: Are you sure? [Enter key] Finished

### **>BACKUP (DAISY format CD to CF card when CD selected)**

[Enter key] Back up desired title from disc to card: Are you

sure?

[Enter key] Finished

### **>BACKUP (CF card to disc when CF card selected)**

+DAISY Format [Enter key] Back up the selected title: Are you sure? [Enter key] Finished +Music CD Format -Back up the selected title [Enter key] Back up the selected title: Are you sure? [Enter key] Finished -Back up the selected section [Enter key] Back up the selected section: Are you sure? [Enter key] Finished

#### **>RECORDING SETTING (when inserting and selecting digital audio recordable CD)**

+Select recording mode -Music standard

 -Music custom <Auto track setting No setting. 1 second 2 seconds 3 seconds 4 seconds 5 seconds <Background noise level of input sound Low Normal **High**  <Time to auto stop recording when no sound No setting 30 seconds 1 minute 2 minutes 3 minutes 4 minutes 5 minutes <Change the record speed setting Normal speed Double speed +Switch over the guidance while recording Guidance on Guidance off +Select input device Build-in microphone External microphone Line in

**>RECORDING SETTING (when inserting and selecting data CD or card)** 

+Select recording mode -Standard <Select sound quality PCM 44.1kHz stereo MP3 256k stereo

 MP3 128k stereo MP3 64k mono MP3 32k mono MP3 16k mono -Music <Select sound quality (Same choices as Standard) -Analogue cassettes <Select sound quality (Same choices as Standard) -Radio <Select sound quality (Same choices as Standard) -Conference <Select sound quality (Same choices as Standard) -Custom <Select sound quality PCM 44.1kHz stereo (\*\*see note) MP3 256k stereo (\*\*see note) MP3 128k stereo (\*\*see note) MP3 64k mono MP3 32k mono MP3 16k mono <Auto section setting No setting. 1 second 2 seconds 3 seconds 4 seconds 5 seconds <Time to auto stop recording when no sound No setting 30 seconds 1 minute 2 minutes 3 minutes 4 minutes 5 minutes <Timing of start recording When press record key When detect the sound <Background noise level of input sound

 Low Normal **High**  <Change the record speed setting Normal speed Double speed <Split phrase setting when no sound (Book creator mode only) 0.2 seconds 0.4 seconds 0.6 seconds 0.8 seconds 1 second +Switch over the guidance while recording Guidance on Guidance off +Select input device Build-in microphone External microphone Line in

\*\*NOTE: If you select "PCM 44.1KHz stereo", "MP3 256k stereo" or "MP3 128k stereo" as the sound quality, you will be unable to record at double speed.

### **>PLAYING SETTING (when DAISY title is selected)**

 Standard play Repeat between bookmarks Repeat section Repeat title Repeat all titles Repeat random

### **>PLAYING SETTING (when Music CD is selected)**

 Standard play Repeat track Repeat album  Repeat random Repeat between bookmarks

### **>PLAYING SETTING (when Audio File CD or Card is selected)**

 Standard play Repeat file Repeat album Repeat all albums Repeat random Repeat between bookmarks

### **>BOOKMARKS**

+Setting of playing voice bookmark Voice bookmark on Voice bookmark off +Clear all bookmarks in current title [Enter key] Clear: Are you sure? [Enter key] Cleared + Clear all bookmarks [Enter key] Clear: Are you sure? [Enter key] Cleared

### **>POWER ON TIMER**

+Power on timer 1 -(When Power on timer is not set.) [Enter key] Input time with 4 digits [Enter key] Set -(When Power on timer is already set.) <Switch the timer whether on or off Activate[Enter key] Set Deactivate[Enter key] Set <Setting time of day [Enter key] Input time with 4 digits [Enter key] Set <Clear the time [Enter key] Clear the time: Are you sure?

 [Enter key] Cleared +Power on timer 2 (Same as Power on timer 1.)

### **>NOTEPAD**

(For starting to record a voice note) [Record Key] Adjust the recording level. [Press and hold Record Key] Record the note. (For changing the notepad setting) [Information key] +Set date select type of notepad -Setting date Input date with 4 digits Input year Input time with 4 digits -Yearly Input date with 4 digits Input time with 4 digits -Monthly Input date Input time with 4 digits -Daily Input time with 4 digits -Set each day Press 4 or 6 key to select the day of week. Press 2 or 8 key to set ON or OFF. Input time with 4 digits [Heading key] +Reminder On **Off** [Page key] +Select erase notepad Erase selected notepad

 Erase all previous notepads. Erase all notepads. [Bookmark key]

+Export into DAISY

 -Select target media. Disc Card

### **>CALCULATOR**

 Addition (Plus): Information Key Subtraction (Minus): Heading Key Multiplication (Multiply): Page Key Division (Divided by): Bookmark Key Equal: Enter Key Clear: Cancel Key

### **>MEDIA MANAGEMENT**

+Media information Type of media, Used space +Finalize CD Additional recording and editing enabled No additional recording and editing +Erase CD-RW +Erase Card +Search for edited information in the disc +Erase unnecessary audio file

### **>CONTROL PANEL**

+Clear all settings +System properties System version: XX, Serial number: XX +Select the waiting sound Waiting sound 1 Waiting sound 2 No waiting sound +Switch over the 12 or 24 hours setting 12 hours 24 hours +Allocation of the memory Voice bookmark: 30 minutes. Notepad: 0 minutes.

 Voice bookmark: 25 minutes. Notepad: 5 minutes. Voice bookmark: 20 minutes. Notepad: 10 minutes. Voice bookmark: 15 minutes. Notepad: 15 minutes. Voice bookmark: 10 minutes. Notepad: 20 minutes. Voice bookmark: 5 minutes. Notepad: 25 minutes. Voice bookmark: 0 minutes. Notepad: 30 minutes. +Select moving behaviour for group Stop all structure Stop the group only +Select moving behaviour for forward and back 5 seconds moving Phrase moving +Select the mode Normal mode Book creator mode +Switch USB destination CD drive Card drive

# **Appendix C - Trouble shooting.**

#### **Symptoms and solutions.**

Symptom: You turn on the Power Switch, but the power does not come on.

Possible cause 1: Loose power cord or AC adaptor. Solution: Firmly reinsert the mains power cable into the outlet and the AC adaptor and ensure that the mains plug is firmly inserted. Possible cause 2: Key Lock is On. Solution: Turn off the key lock.

Symptom: The power is on, but PLEXTALK does not operate. Possible cause 1: Battery has not been inserted. Solution: Insert Battery. Possible cause 2: Key Lock is On. Solution: Turn off the key lock.

Symptom: PLEXTALK will not shut down and no keys can be operated.

Possible cause: Unknown error.

Solution: Pulling the Power On/Off switch towards the front for more than 10 seconds. If this does not work, remove the AC Adaptor and Battery from the unit and then reinsert them.

Symptom: CD cannot be inserted into PLEXTALK. Possible cause 1: The power is not on. Solution: Turn the Power Switch on and insert the CD. Possible cause 2: Another CD has already been inserted. Solution: Eject the CD and reinsert the one you wish to use.

Symptom: CD cannot be ejected from PLEXTALK. Possible cause 1: The power is not on. Solution: Check whether the power is on and cables are securely connected. Possible cause: CD is damaged, making it difficult to eject.

Solution: Continue to press the Eject Key.

Symptom: CD will not play.

Possible cause 1: The CD has been inserted upside down. Solution: Eject the CD and reinsert it with the label side upwards. Possible cause 2: Writing failed while in progress.

Solution: Use the "Search for edited information in the disc" feature to try to recover recording data. For further detail refer to Section 17.8.2.

Possible cause 3: The CD is blank.

Solution: Make your recording and then play it back or eject the CD and use a different CD.

Symptom: CDs or cards cannot be recorded on.

Possible cause: Fault with the input.

Solution: Check the input source and then correct the input setting.

Symptom: The recording level cannot be adjusted.

Possible cause: You are recording using the built in microphone. Solution: Change the input source by connecting to the External Microphone or the Line In socket.

Symptom: PLEXTALK is not recognized as a CD-R or CD-RW drive on the PC.

Possible cause: The operating system is Windows 98SE, and the driver is not installed.

Solution: Install the driver. Refer to Section 21.4.2 for detailed instructions on how to do this.

Symptom: The same CD location is repeatedly played. Possible cause: A repeat play mode has been selected. Solution: Switch to "Standard play" mode in the "Playing settings" menu. In Book Creator mode you can also do this by pressing the Number 3 Key.

Symptom: There is no voice guidance.

Possible cause 1: The guide volume has been set to '0'. Solution: Increase the guide volume so that the guide speech can be heard.

Possible cause 2: The "Switch over the guidance while recording" is set to "Guidance off". Solution: Change the setting to "Guidance on".

### **Response to spoken error messages.**

### **Errors during DAISY playback.**

Voice Guide: "Improper or damaged disc." Possible cause 1: An unsupported CD has been inserted. Solution: Insert a CD-DA, DAISY title, or an Audio File CD. Possible cause 2: The inserted CD is upside down. Solution: Eject the CD and reinsert it the right way up. Possible cause 3: A writing error has occurred on the CD. Solution: Use the "Search for edited information in the disc" feature to try to recover recording data. For further detail refer to Section 17.8.2.

#### Voice Guide: "Unsupported card."

Possible cause: The CF card has been formatted with an unsupported file system. Solution: Insert a CF card which has been formatted as FAT or

FAT32.

Voice Guide: "Page does not exist."

Possible cause: The specified page does not exist in the current title. Solution: Specify a valid page. Press and hold down the Page key to get information about the pages in the current title. Then press the Page key once and enter a valid page number to go to.

Solution: Select "Page" with the Number 2 or 8 key and then use the Number 4 or 6 key to move back or forward a page at a time.

Voice Guide: "Title does not exist."

Possible cause: The specified title does not exist in the DAISY CD or CF card.

Solution: Press and hold down the Heading Key to get information about the titles on the current CD or CF card. Then press the Heading key twice to specify a valid title number to go to.

Solution: Select "Title" with the Number 2 or 8 Key, and then move between available titles with the Number 4 or 6 Key.

Voice Guide: "Heading does not exist."

Possible cause: The specified heading does not exist in the DAISY title.

Solution: Press and hold the Heading Key to confirm the heading information.

Solution: Select the navigation level with the Number 2 or 8 Key, and then move back or forward with the Number 4 or 6 Key.

Voice Guide: "Bookmark does not exist."

Possible cause: There is no bookmark or the specified bookmark does not exist.

Solution: Press and hold the Bookmark Key to confirm the bookmark information.

Solution: Select "Bookmark" with the Number 2 or 8 Key, and then move back or forward with the Number 4 or 6 Key.

Voice Guide: Read error.

Possible cause: Title can't be played back.

Solution: Press the Number 4 or 6 key to select an alternative title.

## **Errors during Music CD or Audio File CD playback.**

Voice Guide: "Album does not exist."

Possible cause: There is only one album or the specified album does not exist in the Audio File CD.

Solution: Press and hold the Heading Key to confirm the album information.

### Voice Guide: "File does not exist."

Possible cause: The specified file does not exist in the album. Solution: Press and hold the Heading Key to confirm the file information.

Voice Guide: "Track does not exist."

Possible cause: The specified track does not exist in the Music CD. Solution: Press and hold the Heading Key to confirm the track information.

## **Errors during recording.**

Voice Guide: "Unrecordable disc."

Possible cause: Trying to record an unrecordable disc. Solution: Insert a recordable CD-R or CD-RW disc.

Voice Guide: "Writing error."

Possible cause 1: Vibration or shock has occurred during recording. Solution: Use the "Search for edited information in the disc" feature to try to recover recording data. For further detail refer to Section 17.8.2.

Possible cause 2: There are fingerprints or dust on the CD. Solution: Carefully clean the CD with the soft cloth provided.

Voice Guide: Unsupported card.

Possible cause: The card has been formatted with an unsupported file system.

Solution: Insert a CF card which has been formatted as FAT or FAT32.

Voice Guide: Page does not exist.

Solution: Specify a valid page. Press and hold down the Page key to get information about the pages in the current title. Then press the Page key once and enter a valid page number to go to. Solution: Select "Page" with the Number 2 or 8 key, and then use the Number 4 or 6 key to move back or forward a page at a time.

Voice Guide: Heading does not exist.

Possible cause 1: The specified heading does not exist in the DAISY title.

Solution: Press and hold down the Heading key to confirm the heading information and then press the Heading key once and enter a valid heading number to go to.

Possible cause 2: A recommended CD-R, CD-RW or CF card has not been used.

Solution: Use a recommended CD or CF card. For more detailed information, refer to the sections called "Recommended CD-R/CD-RW" and "Recommended CF cards" in Appendix A.

Voice Guide: "Drive error."

Possible cause: Heavy vibration or hardware failure has occurred during recording.

Solution: Follow the voice guidance and restart PLEXTALK. The content of the recording may not be recoverable.

### **Errors during editing.**

Voice Guide: "Unrecordable and uneditable on this CD"

Possible cause: You are trying to edit a CD that has been finalised with the "No additional recording and editing" option. It could also be a Music CD, Audio File CD, a rented DAISY CD from a library, a Multi volume DAISY CD, or a PDTB CD (a Protected Digital Talking Book). Solution: You are unable to edit these discs.

Voice Guide: "No undo object."

Possible cause: You are trying to run "Cancel previous editing" without previously doing any editing.

Solution: Use the feature after editing. Refer to Chapter 17 from Section 17.6 onwards for more information.

Voice Guide: "Unable to join these phrases." (Book Creator mode only)

Possible cause: You are trying to join 2 phrases that are not sequential.

Solution: Rerecord these phrases.

**Errors during backup.** 

Voice Guide: " Unrecordable and uneditable on this CD " Possible cause: You are trying to backup to an unrecordable disc. Solution: Insert a blank CD-R or CD-RW disc.

## **Errors when using the notepad.**

Voice Guide: "Not enough space available."

Possible cause: Not enough memory for recording a new voice note. Solution: Free up some memory by deleting unnecessary voice notes. Refer to Section 22.1.8 for more information. Solution: Increase the available recording time for the notepad. Refer to Section 23.3 for more information.

### **Errors when using the calculator.**

Voice Guide: "Answer error, answer clear."

Possible cause 1: The answer has more digits than the permitted maximum.

Solution: The maximum number of digit in the answer to a calculation is 12 digits.

Possible cause 2: You are trying to divide by 0. Solution: You cannot divide by 0. Enter a valid calculation.

Voice Guide: "Numeric overflow."

Possible cause: You have input more than 12 digits. Solution: The maximum number of digits you can input is 12 digits.

### **Errors when using media management.**

Voice Guide: "Unable to finalise in this disc."

Possible cause 1: You are trying to finalise a CD that has been finalised with the "No additional recording and editing" option. It could also be a Music CD, Audio File CD, or a rented DAISY CD from a library.

Solution: It is unnecessary to finalise these discs.

Possible cause 2: The inserted DAISY CD was created by a recorder or software other than PLEXTALK.

Solution: You will be unable to finalise these discs.

Possible cause 3: You are trying to finalise a blank CD-R or CD-RW disc.

Solution: You cannot finalise a blank CD-R or CD-RW disc. Run finalisation after recording.

Voice Guide: "Unerasable disc."

Possible cause: The inserted CD is not a CD-RW disc. Solution: You are unable to erase a CD unless it is a CD-RW type disc.
#### **Troubleshooting when using PLEXTALK as a CD-R or CD-RW Drive.**

Symptom: Drive does not work.

Possible cause 1: The USB cable is not connected correctly.

Solution: Reinsert the USB cable. Check the cable, the connector and whether the pins are dented, bent or damaged.

Possible cause 2: The power is not on.

Solution: Check that the power cord and AC adaptor are securely connected.

Possible cause 3: The operating system is Windows 98 Second Edition, and the driver is not installed.

Solution: Install the USB driver from the User's Guide CD. Refer to Section 21.4.2 for more information.

Possible cause 4: The Power cord and AC adaptor are not genuine products.

Solution: Use the accessory Power cord and AC adaptor that were supplied with PLEXTALK.

Symptom: Cannot write.

Possible cause 1: A type of CD other than a recommended brand is being used.

Solution: Use recommended CDs. Refer to the "Recommended CD-R/CD-RW" section in Appendix A.

Possible cause 2: The disc has been inserted upside down.

Solution: Eject the CD and reinsert it the correct way up.

Possible cause 3: There is not enough space on the PC hard disk.

Solution: The required hard disc space differs for each writing methods. However, to write data to a CD, you generally need about 1.2 to 2 times the data capacity on the hard disc.

Possible cause 4: The power is not on.

Solution: Check that the Power cord and AC adaptor are securely connected, and turn on the Power Switch.

Possible cause 5: The USB cable has not been connected correctly. Solution: Reinsert the USB cable. Check the cable, the connector and whether the pins are dented, bent or damaged.

Possible cause 6: The CD-R or CD-RW is scratched or of poor quality.

Solution: Carefully clean the CD and try again. If this fails, try using a recommended brand of CD.

Symptom: Traces of writing are visible on the recording surface despite the fact that the data on the CD-RW has been erased. Possible cause: This is not a problem.

Solution: Once a CD-RW is written, there are traces of the writing, even if it is erased.

Symptom: Nothing can be added to the media.

Possible cause 1: There is not enough space in the disc for added data.

Solution: The information capacity for writing to a CD-R or CD-RW is 650 MB for a Type 74 disc. This includes the table of contents and read in and read out data. If the free capacity is insufficient to add the data, you should use a blank CD-R or CD-RW disc.

Possible cause 2: The CD-R or CD-RW was previously written to by a CD-R or CD-RW drive of another company.

Solution: Use CD-R or CD-RW discs that have been written to by PI FXTAI K

Possible cause 3: The CD-R or CD-RW was written using "Disc-atonce" or was closed after writing by "Track-at-once".

Solution: You are unable to add data to these discs. You should use a blank CD-R or CD-RW disc.

Symptom: Previous sessions of the media which were written two or more times cannot be read.

Possible cause 1: The previous session could not be read due to the writing software used.

Solution: A CD-R or CD-RW that has been written, in a state where the previous session was not read by the writing software, can in principle only have the final session read. When the data is written, the second or more read the previous session and write as a multisession. The data session written previously is closed, preventing the reading of the added session. Rewrite the data to a blank CD-R or CD-RW.

Possible cause 2: The CD-R or CD-RW is of poor quality. Solution: Check for dirt, fingerprints or scratches on the surface of the disc. If necessary, carefully clean the disc using the soft cloth provided.

Possible cause 3: The CD has been inserted upside down. Solution: Eject the CD and reinsert it the correct way up.

Symptom: Read error has occurred.

Possible cause 1: The CD-R or CD-RW is of poor quality. Solution: Check for dirt, fingerprints or scratches on the surface of the disc. If necessary, carefully clean the disc using the soft cloth provided.

Possible cause 2: The CD has been inserted upside down.

Solution: Eject the CD and reinsert it the correct way up.

Symptom: There is some noise when reading.

Possible cause 1: A bad quality disc has been inserted. Solution: Use a different disc.

Possible cause 2: A sticker has been placed onto the surface of the CD.

Solution: Strip the sticker from the surface. Be careful not to scratch the CD when you do this.

Symptom: CD cannot be ejected from PLEXTALK.

Possible cause 1: The power is not on.

Solution: Turn on the power.

Possible cause 2: A problem in the ejection operation has occurred. Solution: Continue to press the Eject Key.

# **Appendix D - Glossary.**

# **Audio type CD-R or CD-RW disc.**

When a CD-R or CD-RW disc is intended for use as an audio disc, an audio application code is recorded onto the blank disc during manufacture. This identification code makes it possible to differentiate between audio/music type CD-R or CD-RW and PC type CD-R or CD-RW media. This prevents you from recording in Music CD format, even when trying to record using an audio CD-R or CD-RW recorder.

### **Automatic gain control (AGC).**

This is a feature that allows the recording level to be adjusted automatically. When the level is low, it will be increased by 6dB. When the level is high, it will be reduced to below 3dB.

### **Auto section setting.**

PLEXTALK contains a setting for automatic section division. When input is silent for the specified number of seconds, PLEXTALK automatically creates a section at that point. To use this function, set the required time in the Custom recording settings. Select "No setting" if you do not wish to use this function.

# **Background noise level of input sound.**

With PLEXTALK, this is a way of specifying a noise level other than the voice or music that is being input. For example, if inputting sound from a tape, the tape hiss can be specified as noise.

### **Bit rate.**

Bit rate is a measure of data transmission speed. It refers to the number of bits of data transmitted in one second.

# **CD Extra.**

This is a CD format. It records the first session as a music track and the second session as an XA Mode 2 data track. It is also referred to as "CD-Plus" and "Enhanced CD".

**CD-Plus.** 

Same as CD Extra above.

### **CD formats.**

A CD format is a way of writing information to a CD-R or CD-RW disc. PLEXTALK is compatible with the following formats: CD-DA, CD-ROM Mode 1, Mix Mode CD, CD-ROM XA Mode 2, Video CD, CD Extra and CD TEXT.

# **CD TEXT.**

This is a CD format. This is the standard for inserting text information, such as album titles and names of music, onto a Music CD. Approximately 6000 half-size characters can be stored. Up to eight languages can also be recorded.

# **CD-DA.**

This is a CD format. CD-DA is short for CD-Digital Audio. Music CDs that play on audio equipment are saved in this format.

# **CD-R.**

CD-R is short for Compact Disc-Recordable. It refers to a writable CD which can be written only once. You cannot erase or alter data that has been written. If, however, there is remaining capacity in a multi-session CD, you can add to a CD-R up to a maximum of 99 times.

### **CD-ROM Mode 1.**

This is a CD format which is normally used for saving general computer data.

### **CD-ROM XA Mode 2.**

This is a CD format which is suited to multimedia and reinforces the linkage of data with voice and images.

# **CD-RW.**

CD-RW stands for Compact Disc-Rewritable. It refers to a CD that can be written and erased. You can write to and erase a CD-RW approximately 1,000 times.

A drive that writes to CD-R media and that can also write to and erase CD-RW media.

# **CF card.**

A CF card must be manufactured under the Compact Flash Association standards. In this User's guide, both compact flash card Type I, Type II and micro drive are called CF cards. When moving about with your PLEXTALK, it is recommended that you use a compact flash card, and not a micro drive, because it is susceptible to vibrations and shocks. Microdrives are ideal when you are not carrying PLEXTALK about.

### **Complete erase.**

This refers to an erasing mode for CD-RW discs, which will erase the entire recording surface of the medium.

#### **Condenser microphone.**

In a condenser microphone, a voltage is applied between electrodes, changing the microphone's electrostatic capacity and converting sound to an electrical signal. This means that a condenser microphone requires a Electric Power Source to operate. When compared to a dynamic microphone, a condenser microphone is superior in the high range characteristics, however, they are sensitive to vibration and humidity.

#### **Copyright information.**

This is information about the year of publication and the owner of a book's copyright.

### **DAISY book.**

DAISY is short for Digital Accessible Information System. A recording made in the DAISY format is generally known as a DAISY book or DAISY title. The DAISY format allows the book producer to code in a hierarchical navigation structure with up to 6 levels. Further information about the DAISY format is given in Chapter 3 of this guide.

**dB.** 

This is an abbreviation for "decibel". A decibel is a unit of measure for volume.

#### **Disc-at-once.**

This is a disc writing mode. In this mode you complete the recording of the data by writing once to a CD-R or CD-RW disc.

### **Dynamic microphone.**

This is a type of microphone.

### **Enhanced CD.**

Same as CD Extra.

# **Erasing modes.**

This refers to a modes for erasing data from a CD-RW disc. The erasing mode for PLEXTALK is complete erase mode. Quick erase mode is not applicable with PLEXTALK. Erase modes are only used with CD-RW media.

### **External microphone.**

With PLEXTALK, you can record by connecting a variety of commercially available external microphones. Microphones are generally classified into two types: dynamic and condenser.

# **Finalise CD.**

The Finalise CD process makes it possible to play Music CD format discs or DAISY format disc on a standard CD player or DAISY Player.

# **Front pages.**

Pages at the front of some books. These are usually characterized by page numbering that is in Roman numerals or by alphabetic characters instead of Arabic numerals. In PLEXTALK, these are recorded as front pages. You cannot use the Page Key to move to this type of page, however, you can move to a page of this type by going to the "Page" option on the Navigation menu and move backwards or forwards using the Number 4 and 6 Key.

**Group.** 

A group is a DAISY navigation feature that allows the user to find specific items quickly. For example, groups might be used to mark diagrams, tables or images. In the User's Guide, Notes, Cautions and Warnings have been marked as groups.

# **Heading.**

The first phrase of a section and the place where the section changes is often called a heading.

# **Insert recording.**

This is a PLEXTALK recording method that allows you to record new audio between existing phrases in your recording. NOTE: This is only available in Book Creator mode.

### **Level.**

The producer of a DAISY book can use up to 6 levels of navigation. Levels are generally used for identifying such things as chapters, sections and sub sections in the recording. When the structure has been created, the user can bypass information that they do not wish to read at that time.

### **Line in or line Input.**

This refers to an audio input from sound equipment to the Line in socket on the PLEXTALK.

### **Maximum page.**

This is the number of the highest numbered page in the selected title.

### **Media.**

This refers to the media on which PLEXTALK writes. PLEXTALK can use CD-R and CD-RW discs and CF cards. You can switch the media that PLEXTALK accesses using the Navigation menu.

### **Menu.**

PLEXTALK has a menu system from which many of the functions are accessed. In order to access this menu, press the Menu key. The menu includes "Edit", "Backup", "Recording setting", "Playing setting", "Bookmark", "Power on timer", "Notepad", "Calculator", "Media management" and "Control panel".

#### **Mix Mode CD.**

This is a CD format in which data tracks are recorded on the first track of the CD and the audio tracks are recorded on the second and subsequent tracks in one set.

### **MP3.**

This is an abbreviation for MPEG Audio Layer 3 (ISP or IEC 13818- 3:1995). It is a standard for the compression of voice information and can obtain compression ratios of one tenth or even one twelfth with CD quality.

#### **Multi-session.**

CD-R and CD-RW discs that are added to a number of times by track-at-once are referred to as multi-session discs. Compare these to single-session discs, which are CD-R or RWs on which only one session is written.

#### **Multi-title disc.**

Recorded books in which multiple titles are compiled on a single CD.

#### **Multi-volume disc.**

This is a DAISY title CD in which one book is recorded on multiple CDs. Indexing can move by headings, pages, bookmarks, etc., spanning across discs.

# **Packet writing.**

This is a CD Writing mode. In this mode you write in packets. This writing mode includes sequential and random writing (CD-RW only) and has the advantage that buffer under-run is not common.

### **Phrase.**

In the DAISY format, a phrase is the recorded audio between one moment of silence and the next. The length of the silence to be detected before creating a new phrase, is called the phrase pause time.

# **Play list.**

A play list is a file, with a ".M3U" extension, that determines the play sequence of audio files in an Audio File CD.

# **Prepare to edit.**

The "Prepare to edit" function needs to be performed if you wish to add extra recording or editing to a finalised CD.

### **Punch-in recording.**

This is a PLEXTALK recording method which allows you to select a phrase or phrases that will be replaced by the new audio that you record. between existing phrases in your recording. NOTE: This is only available in Book Creator mode.

### **Quick erase.**

This is an erasing mode for CD-RW discs. It erases a CD-RW more quickly than a complete erase. PLEXTALK cannot record to a CD-RW that has been erased using the Quick Erase method.

#### **Redo.**

Redo is used to return to the operation that was cancelled by an Undo command. PLEXTALK allows you to reverse up to 20 past movements using the Number 7 (Undo) key. You can then Redo these operations using the Number 9 key (Redo). between existing phrases in your recording. NOTE: This is only available in Book Creator mode.

#### **SCMS.**

This stands for Serial Copy Management System, and is a standard for recording. This standard regulates the copying of digital signals between digital audio devices. In essence, a copy can be made but copies of those copies are not permitted. During digital recording, PLEXTALK constantly verifies the SCMS status track by track. Tracks for which digital recording and copying is prohibited cannot be copied.

#### **Section.**

A section in a DAISY title is the piece of audio between one heading and the next. Headings are used to mark such things as chapters, sections and sub sections in a book. Do not confuse a section in a DAISY title and a section in a book. See Chapter 3 for further information about DAISY structures.

#### **Session-at-once.**

This is a CD writing mode. In this mode you record all items at once from the beginning to the end of a session. Compatible writing software is necessary.

#### **Session close.**

When you have finished creating a CD, your software must carry out a Close session process, which involves writing the lead-in and leadout areas of the disc. You will not be able to read the CD in a normal CD-ROM drive until the Close session process has occurred.

#### **Single-session.**

CD-R and CD-RW discs on which only one session is written. Compare this with a multi-session CD.

#### **Special pages.**

This is a DAISY feature that allows pages to be appended by rules that are different from the text pages. For example, attached tables and figures in the midst of a book, are recorded as special pages. You cannot navigate to a special page using the Page key but you can navigate to them sequentially using the "Page" option on the Navigation menu.

#### **Split phrase setting when no sound.**

PLEXTALK contains a setting for automatically splitting phrases. When there is no input sound for a specified number of seconds, PLEXTALK automatically creates a new phrase in the recording.

#### **Time to auto stop recording when no sound.**

When there is silence in the input sound for a specified time, recording is stopped automatically.

### **Timing of start recording.**

PLEXTALK contains a setting for specifying when recording is to start. Depending on this setting, recording starts either when you press the Record Key or when input audio is detected.

#### **Title (DAISY definition).**

The title page presents the full title of the book, the name of the author, editor or translator and the name and location of the publishing house. If the book is a new edition of a work previously published, the number of the edition may also appear on the title page following the title. Additional items such as publishing year and colophon sometimes appear on the title page.

#### **Track-at-once.**

This is a CD writing mode. This mode allows you to add to a single CD-R or CD-RW. You can add up to a maximum of 99 times, provided there is available capacity remaining.

#### **Undo.**

Undo is used to return to the playback position prior to moving. PLEXTALK allows you to reverse up to 20 past movements that used the Heading Key, the Page Key, the Bookmark key and the Redo key. NOTE: This is only available in Book Creator mode.

#### **USB.**

Universal Serial Bus. This is a PC interface specification for connecting peripheral equipment. It is intended to communalize such peripherals as a mouse, keyboards, printers, modems and speakers, which had been separate in the past.

#### **Video CD.**

This is a CD format. Video CDs can be played not only on a PC, but also on compatible DVD players, compatible game devices and compatible Laser Disc players.

#### **Wave file.**

This is a digitized sound file format for Microsoft Windows, which has ".WAV" as the filename extension. Most pre-mastering software will extract CD (CD-audio) tracks and write them to the hard disk as a Wave file. Always ensure that you have enough space on your hard

drive when extracting songs from a CD to Wave files. For example, a 4 minutes song, when written as a Wave file, takes about 40-50 MB. This is a digital conversion, and when done properly, will result in a perfect copy of the original song or audio track. Wave files can have various qualities of sound depending on how they are created or saved, but the most common is 44.1KHz, 16-Bit, stereo. This is equivalent to audio tracks on Music CD.

#### **Writing modes.**

These are modes for writing to a CD-R or CD-RW. PLEXTALK supports the following writing modes: disc-at-once, track-at-once, session-at-once, packet writing and multi-session.

### **Index**

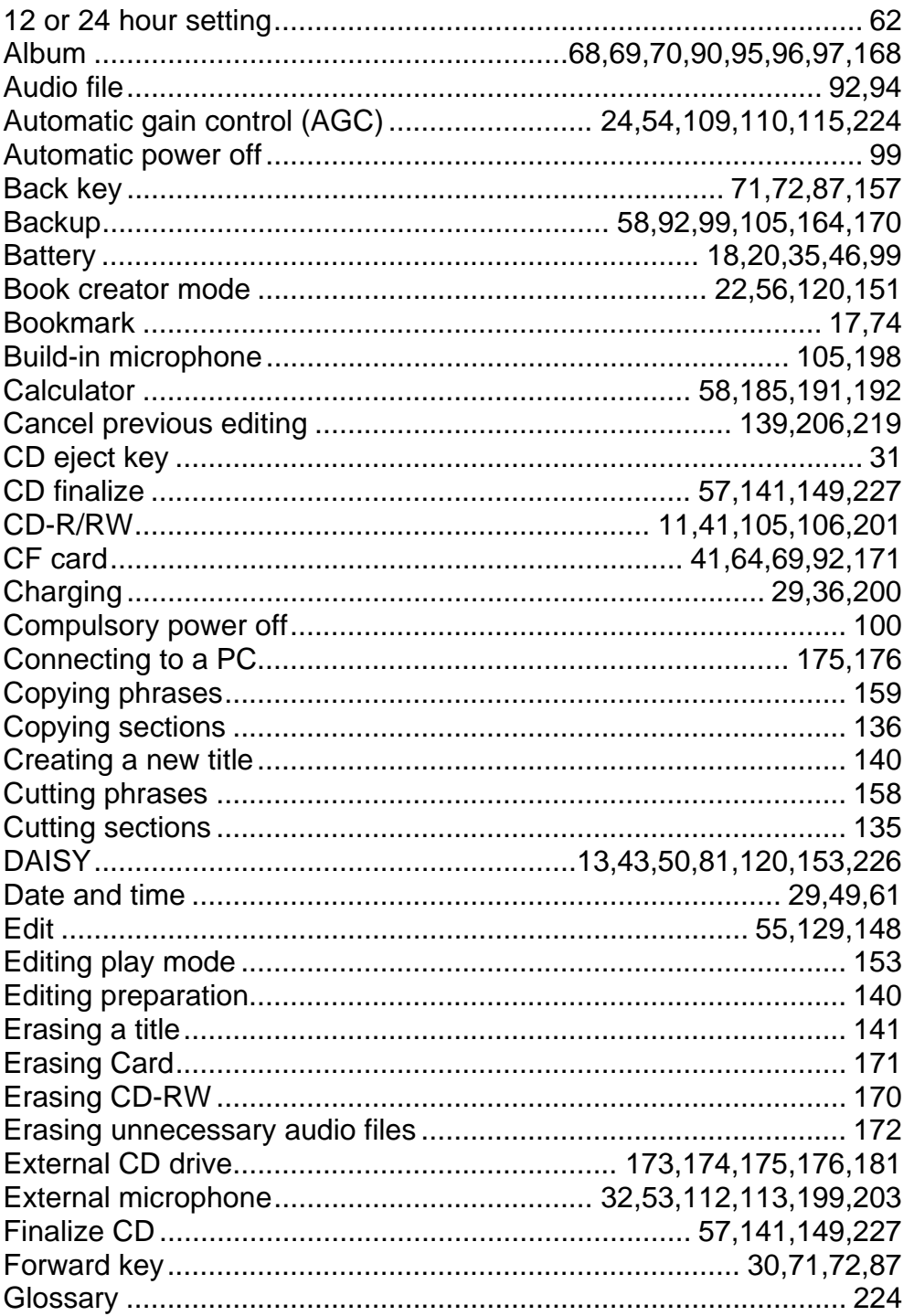

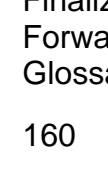

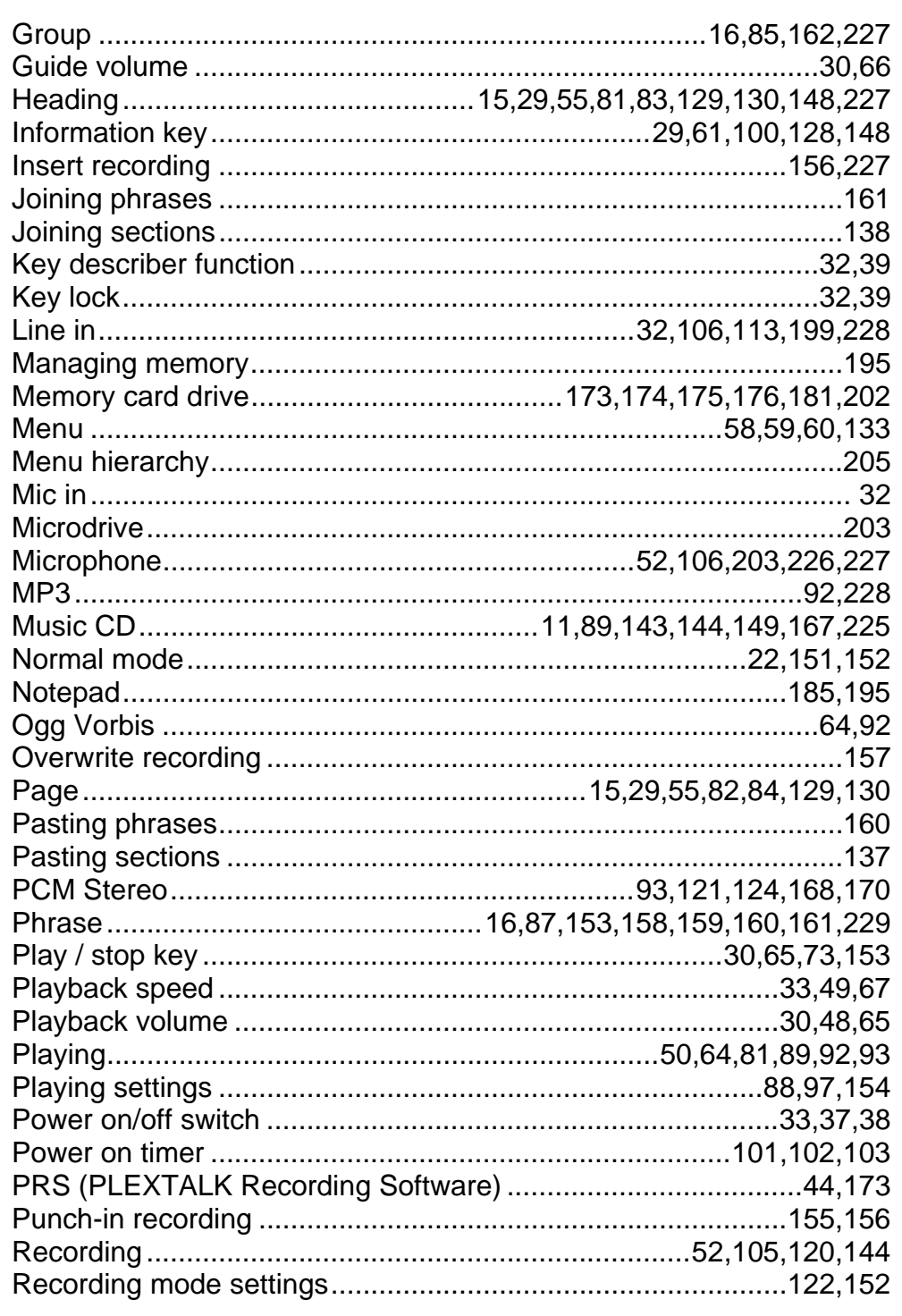

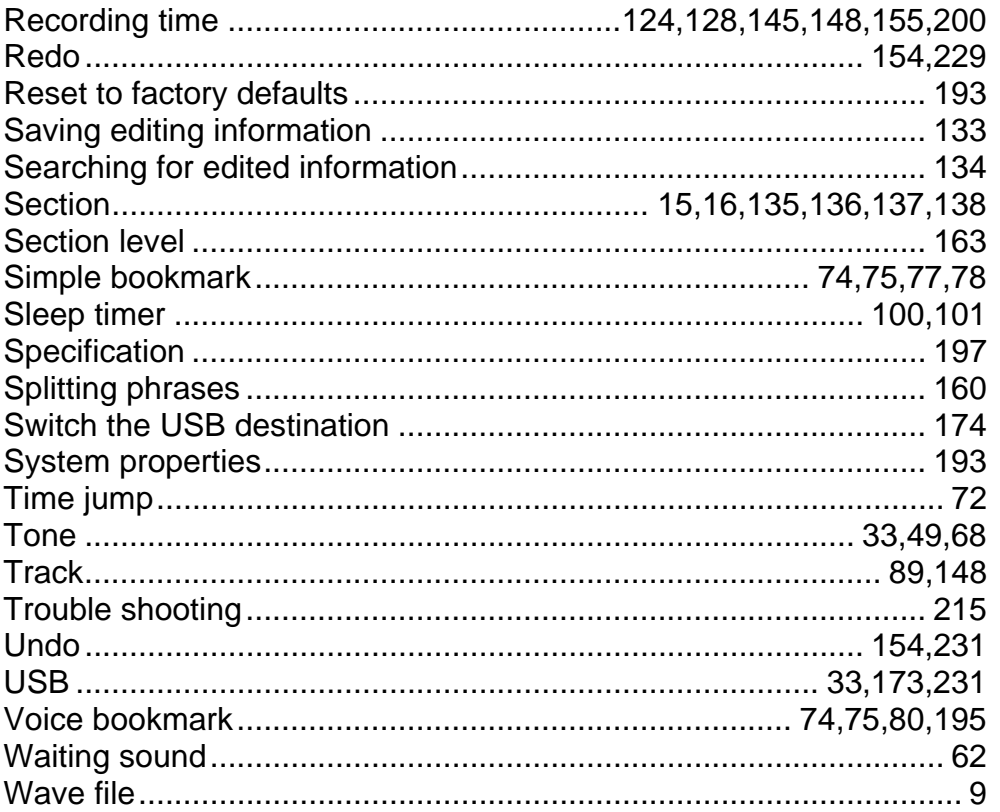